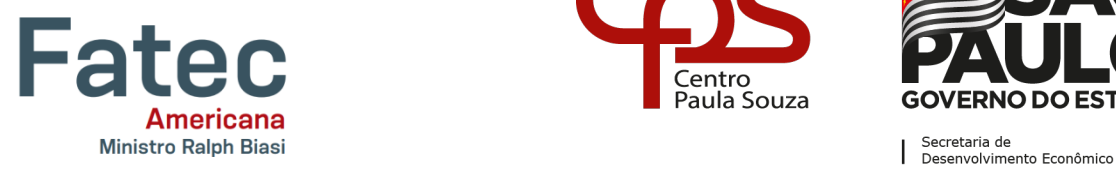

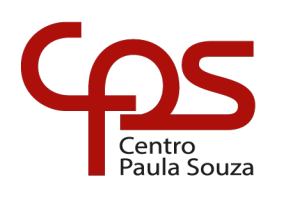

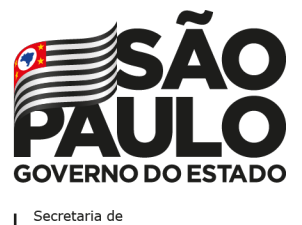

### **Faculdade de Tecnologia de Americana "Ministro Ralph Biasi" Curso Superior de Tecnologia em Jogos Digitais**

CRISTIANA ELISA RODRIGUES CARVALHO SILVA MURILO PARUSSOLO NONATO RENAN JOSÉ COELHO DE OLIVEIRA

> **CORRA PARA A CAMA** Como desenvolver um jogo que dá medo

> > Americana 2022

### CRISTIANA ELISA RODRIGUES CARVALHO SILVA MURILO PARUSSOLO NONATO RENAN JOSÉ COELHO DE OLIVEIRA

### **CORRA PARA A CAMA**

Como desenvolver um jogo que dá medo

Trabalho de graduação apresentado como exigência parcial para obtenção do título de Tecnólogo em Curso Superior de Tecnologia em Jogos Digitais pelo Centro Paula Souza – FATEC Faculdade de Tecnologia de Americana – Ministro Ralph Biasi.

Orientador: Prof. Esp. Alexandre Donizetti de Souza

Americana 2022

# **FICHA CATALOGRÁFICA – Biblioteca Fatec Americana Ministro Ralph Biasi-CEETEPS Dados Internacionais de Catalogação-na-fonte**

SILVA, Cristiana Elisa Rodrigues Carvalho

 Corra para a Cama: como desenvolver um jogo que dá medo. / Cristiana Elisa Rodrigues Carvalho Silva, Murilo Parussolo Nonato, Renan José Coelho de Oliveira – Americana, 2023.

58f.

 Monografia (Curso Superior de Tecnologia em Jogos Digitais) - - Faculdade de Tecnologia de Americana Ministro Ralph Biasi – Centro Estadual de Educação Tecnológica Paula Souza

Orientador: Prof. Esp. Alexandre Donizetti de Souza

 1. Jogos eletrôncos. I. SILVA, Cristiana Elisa Rodrigues Carvalho, II. NONATO, Murilo Parussolo, III. OLIVEIRA, Renan José Coelho de IV. SOUZA, Alexandre Donizetti de V. Centro Estadual de Educação Tecnológica Paula Souza – Faculdade de Tecnologia de Americana Ministro Ralph Biasi

CDU: 681.6

Elaborada pelo autor por meio de sistema automático gerador de ficha catalográfica da Fatec de Americana Ministro Ralph Biasi.

### CRISTIANA ELISA RODRIGUES CARVALHO SILVA MURILO PARUSSOLO NONATO RENAN JOSÉ COELHO DE OLIVEIRA

### **CORRA PARA A CAMA**

Como desenvolver um jogo que dá medo

Trabalho de graduação apresentado como exigência parcial para obtenção do título de Tecnólogo em Curso Superior de Tecnologia em Jogos Digitais pelo Centro Paula Souza – FATEC Faculdade de Tecnologia de Americana – Ministro Ralph Biasi. Área de concentração: Jogos

Americana, 25 de novembro de 2022

\_\_\_\_\_\_\_\_\_\_\_\_\_\_\_\_\_\_\_\_\_\_\_\_\_\_\_\_\_\_\_\_\_\_

**Banca Examinadora:**

Alexandre Donizetti de Souza **Especialista** FATEC Faculdade de Tecnologia de Americana – Ministro Ralph Biasi

#### **RESUMO**

Este trabalho tem como objetivo compreender como desenvolver um jogo de terror eficaz que desperte medo no jogador. Através de levantamentos teóricos e estudos de ferramentas, esta pesquisa discute o que é o medo, como ele se manifesta no jogador e como aplicar este entendimento num jogo de terror. Para isso, um jogo chamado "Corra para a cama" é idealizado, aplicando as técnicas e teorias estudadas, que resultaram num produto complexo e com muitas camadas que trabalham o medo do jogador. A implementação das técnicas estudadas provou-se essencial e eficaz para o desenvolvimento de um excelente jogo de terror.

Palavras-chave: Vídeo Games. Terror. Game Design. Medo.

### **ABSTRACT**

This work aims to understand how to develop an effective horror game that arouses fear in the player. Through theoretical surveys and tool studies, this research discusses what fear is, how it manifests itself in the player and how to apply this understanding in a horror game. For this, a game called "Run to bed" is idealized, applying the techniques and theories studied, which resulted in a complex product with many layers that work on the player's fear. The implementation of the techniques studied proved to be essential and effective for the development of an excellent horror game.

Keywords: Video Games. Horror. Game Design. Fear.

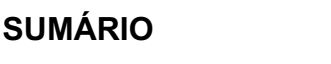

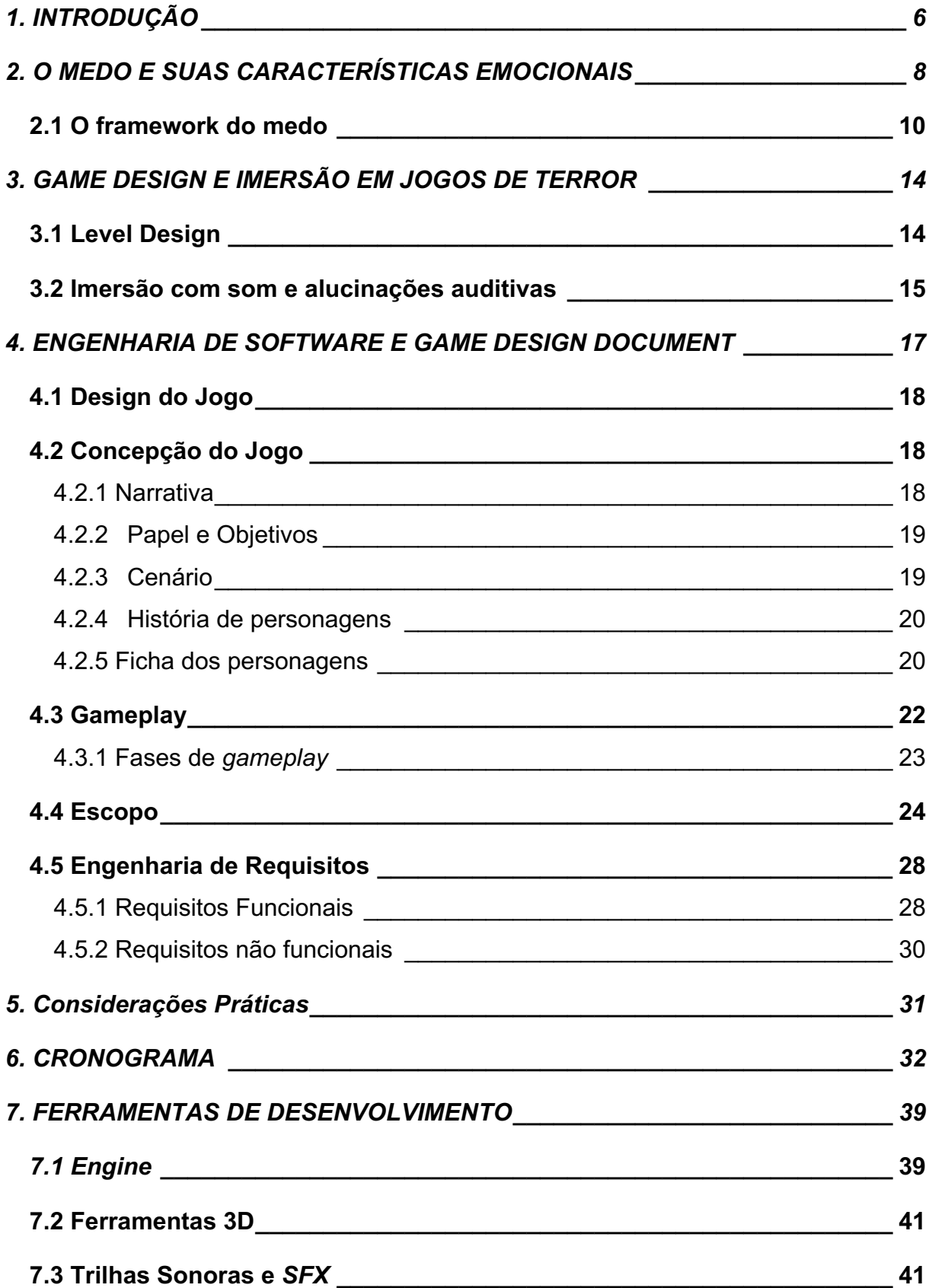

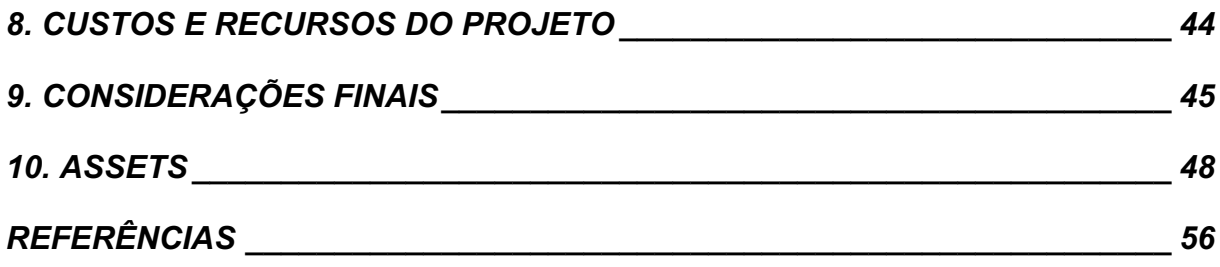

### **1. INTRODUÇÃO**

A popularidade dos jogos eletrônicos trouxe consigo a expansão de uma ampla variedade de gêneros, e os jogos de terror destacaram-se como uma escolha popular entre os jovens e adultos. Segundo James Madigan (2017), autor de "Getting Gamers: The Psychology of Video Games", os jogadores apreciam esse gênero devido às sensações intensas que o medo pode proporcionar. Eles encontram prazer em vivenciar o medo nos jogos, pois sabem que estão em um ambiente seguro, capaz de oferecer uma experiência emocional profunda. Essa capacidade de mergulhar completamente em uma emoção é o que atrai inúmeros jogadores para os jogos de terror e, consequentemente, impulsiona a criação de mais jogos do gênero.

Para efetivamente provocar o medo nos jogadores, é essencial que os desenvolvedores compreendam como essa emoção se manifesta nas pessoas. Embora o medo seja uma emoção amplamente conhecida pela maioria dos animais, nem todos têm um entendimento completo sobre ele. Trabalhar em jogos com o objetivo de despertar o medo requer um conhecimento aprofundado que é essencial para o planejamento cuidadoso de quando e como os jogadores deverão se sentir amedrontados, ou até mesmo aterrorizados.

Nesse contexto, as contribuições do renomado Dr. Paul Ekman, um psicólogo especializado em expressões faciais e emoções humanas, são extremamente relevantes. Dr. Ekman dedicou grande parte de sua carreira ao estudo das emoções básicas, incluindo o medo. Suas pesquisas identificaram expressões faciais universais que refletem o medo, como sobrancelhas levantadas, olhos arregalados e lábios tensos. Esses sinais físicos são reconhecíveis em diferentes culturas ao redor do mundo, demonstrando que o medo é uma emoção inata e universalmente reconhecida.

Ao aplicar os conhecimentos de Dr. Ekman ao game design de jogos de terror, os desenvolvedores podem buscar representar de forma precisa os aspectos visuais e comportamentais do medo. Por exemplo, ao criar personagens amedrontados, podem-se utilizar as expressões faciais típicas do medo identificadas pelo Dr. Ekman, a fim de transmitir uma sensação autêntica aos jogadores.

Além disso, Dr. Ekman também observou que o medo desencadeia respostas fisiológicas, como aumento da frequência cardíaca, respiração acelerada e sudorese. Essas reações físicas são fundamentais para criar uma imersão emocional nos jogos de terror. Os desenvolvedores podem utilizar recursos sonoros intensos e rápidos, combinados com vibrações nos controles, para contribuir para a sensação de ansiedade e amplificação do medo nos jogadores.

Portanto, ao considerar as pesquisas e as contribuições valiosas do Dr. Paul Ekman, os desenvolvedores de jogos de terror podem aprofundar sua compreensão das expressões faciais e das respostas fisiológicas relacionadas ao medo. Ao aplicar esses conhecimentos no design de elementos visuais, sonoros e mecânicos dos jogos, é possível criar experiências mais imersivas e impactantes em termos emocionais para os jogadores. A pesquisa do Dr. Ekman desempenha um papel fundamental ao fornecer insights valiosos para a criação de jogos de terror mais autênticos e envolventes, como o jogo "Corra para a cama", cujo planejamento busca inserir esses conhecimentos acompanhados de embasamento teórico e outras pesquisas já realizadas na área de jogos e horror.

### **2. O MEDO E SUAS CARACTERÍSTICAS EMOCIONAIS**

Considerada uma das sete emoções universais, o medo surge na "ameaça de dano, tanto físico quanto psicológico." (EKMAN, 2003, p.152, tradução do autor). De acordo com o Dr. Paul Ekman (2003), psicólogo pesquisador das emoções, por mais que seja considerada uma emoção negativa, o medo é essencial para manter os animais vivos, sendo uma ferramenta natural para a antecipação de ameaças.

O medo, assim como as outras emoções, se manifestam em diferentes níveis. Ansiedade e terror, por exemplo, são estados de intensidades distintos que pertencem ao medo. Para melhor compreensão dessas emoções e seus níveis, o Dr. Ekman, junto do Dalai Lama, publicou no ano de 2016, uma plataforma chamada "*Atlas of Emotions"* (Figura 1), de forma que as pessoas pudessem utilizá-la para autoconhecimento.

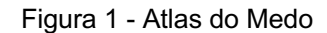

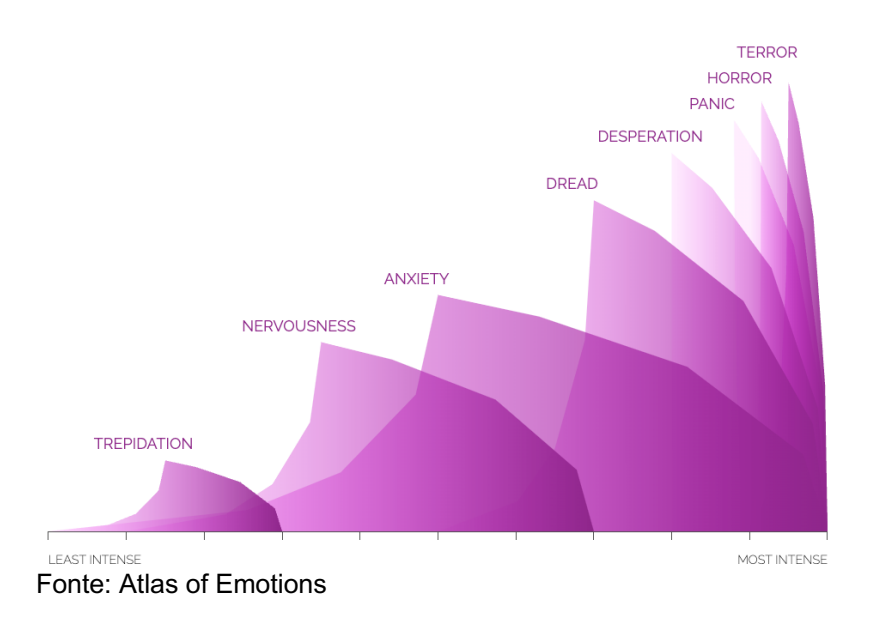

De acordo com o Atlas das Emoções, o medo possui oito níveis de intensidade e cada uma delas pode se manifestar se formas diferentes. A descrição dos níveis e suas manifestações pode ser encontrada na Tabela 1.

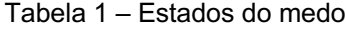

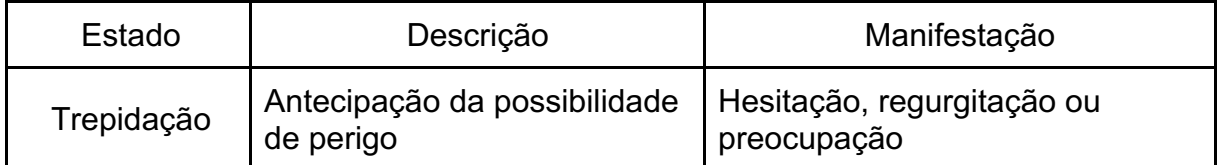

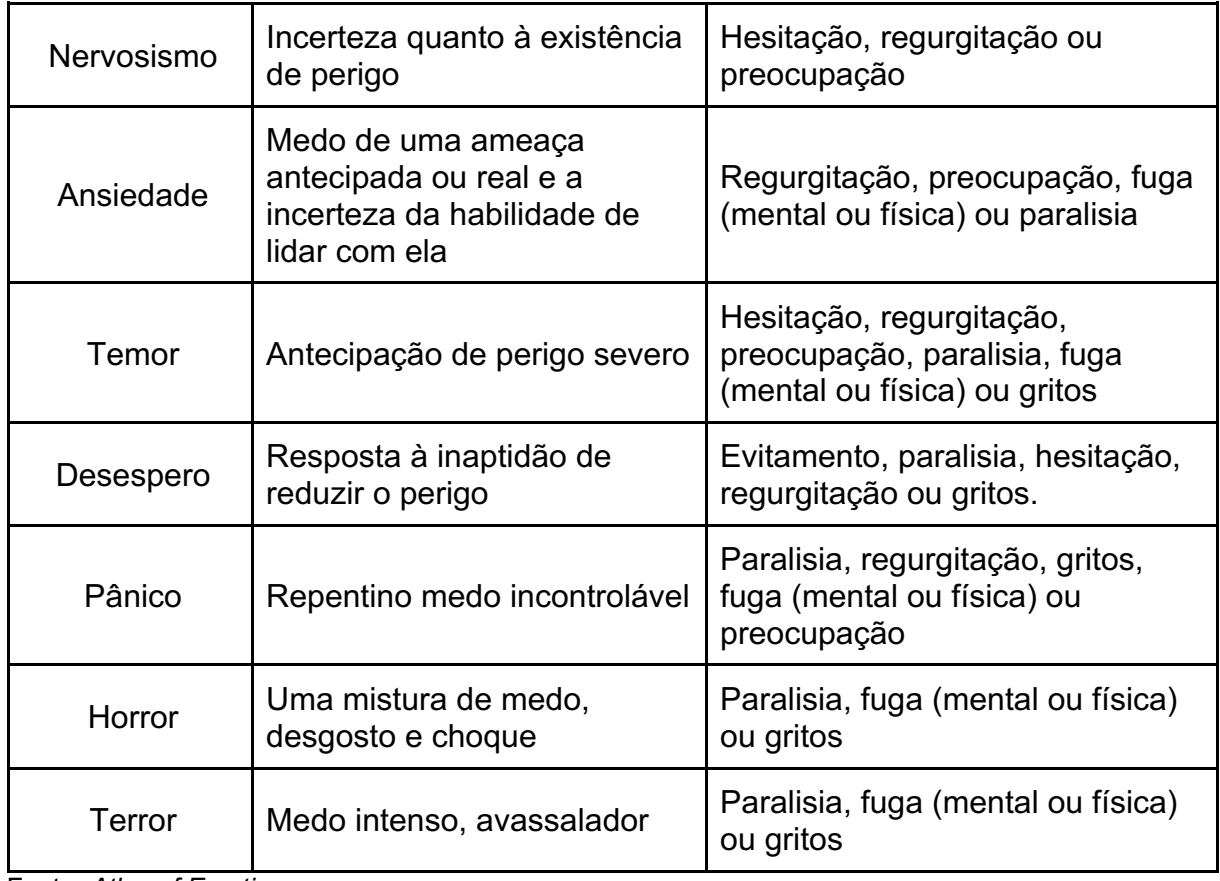

Fonte: *Atlas of Emotions*

O atlas do medo e suas manifestações são apresentados na Figura 2.

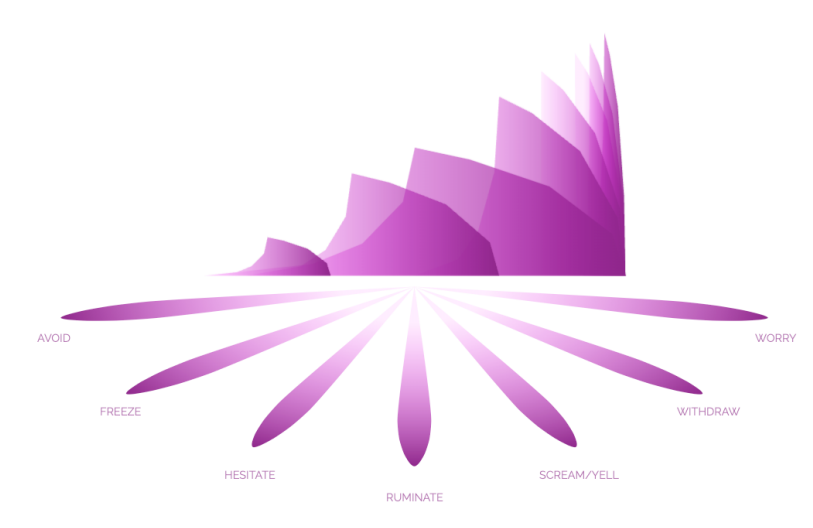

Figura 2 - Atlas do medo e reações

Ter conhecimento de cada um desses estágios é a chave para definir a forma como o jogo irá apresentar os gatilhos e desafios ao jogador. Seguindo este raciocínio,

Fonte: Atlas of Emotion

Konstantinos Ntokos (NTOKOS, 2017) apresenta uma ferramenta para auxiliar os desenvolvedores nos níveis de medo que podem ser gerados pelo jogo.

#### **2.1 O framework do medo**

Muitas vezes, ao se trabalhar em equipe, nem todas as pessoas estão alinhadas sobre um determinado assunto. Apesar do gatilho emocional ser algo conhecido e vivenciado por todos, sua interpretação pode ser particular. O medo, como dito anteriormente, é uma emoção natural do ser humano, mas nem todos o vivenciam e interpretam da mesma forma. Ao trabalhar com um tema que possui essa característica, é importante que as pessoas possuam o mesmo entendimento sobre o assunto. Para isso, Konstantinos Ntokos (2017) desenvolveu uma ferramenta capaz de auxiliar desenvolvedores de jogos de terror de forma que o entendimento de toda a equipe esteja nivelado. O mesmo autor apresentou dez níveis de medo, desde sua emoção mais suave até a mais pavorosa, tornando possível um planejamento cuidadoso sobre como o medo será trabalhado nos diversos aspectos de um jogo. São eles: calma, ansiedade suave ou nervosismo, ansiedade moderada ou vigilância, ansiedade severa ou inquietação, estresse suave ou tensão, estresse severo ou sofrimento, medo suave, medo severo, terror e pânico. A descrição de cada um desses níveis está disponível na Tabela 1.

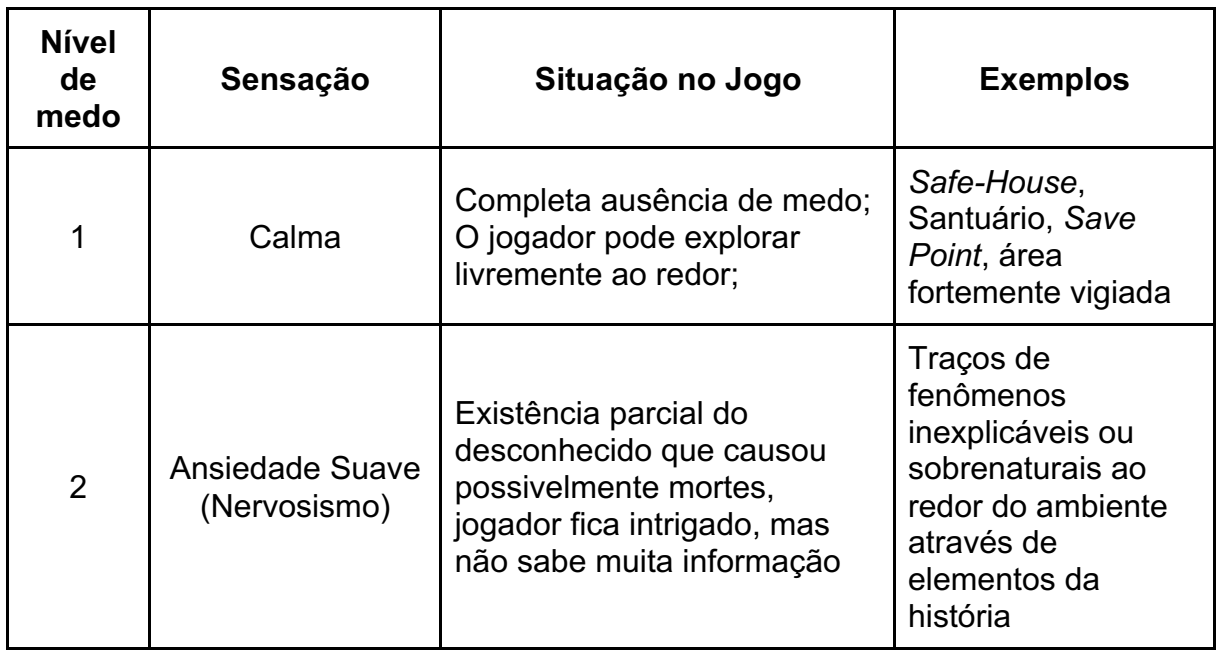

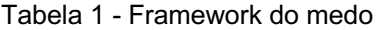

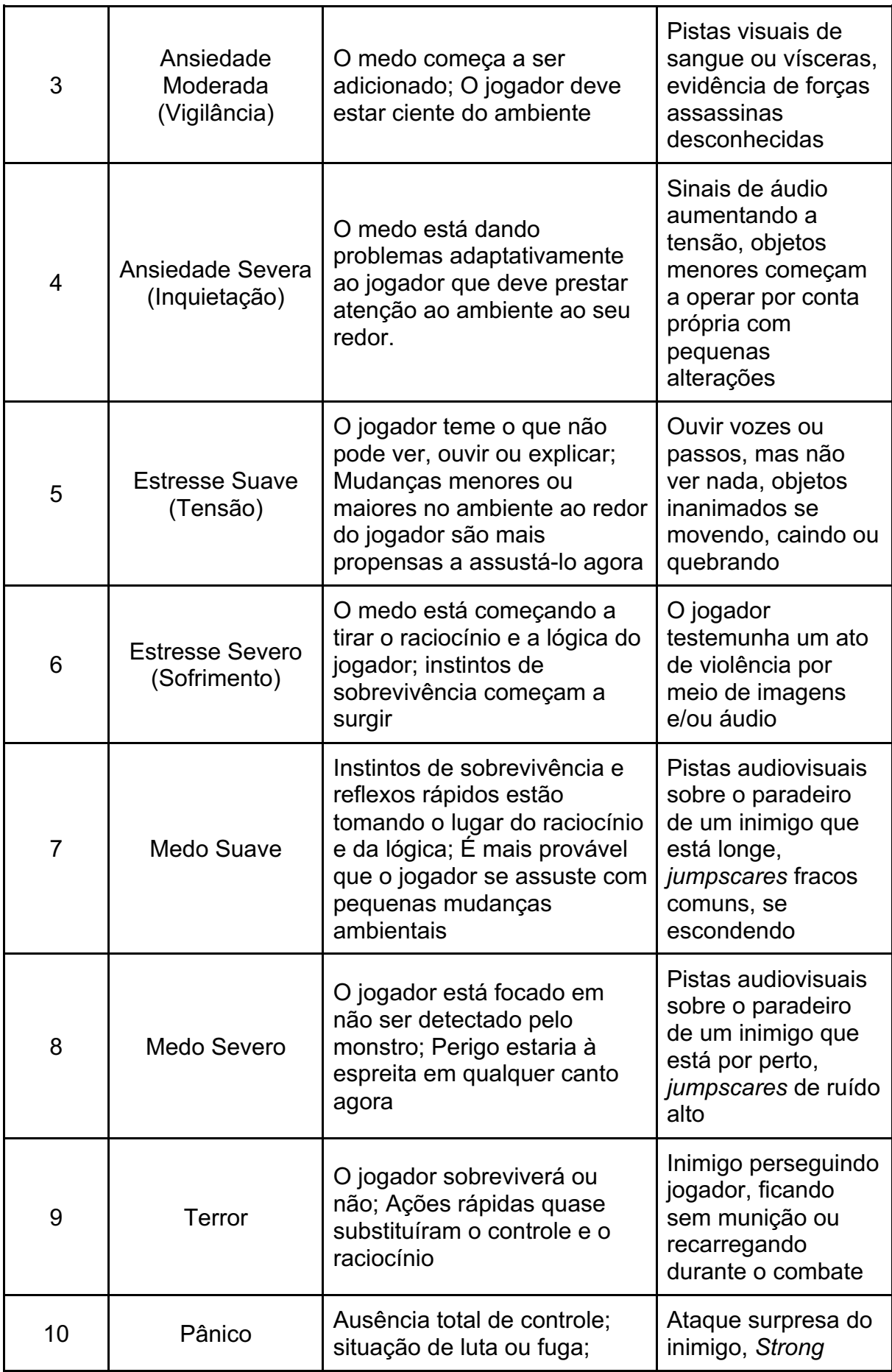

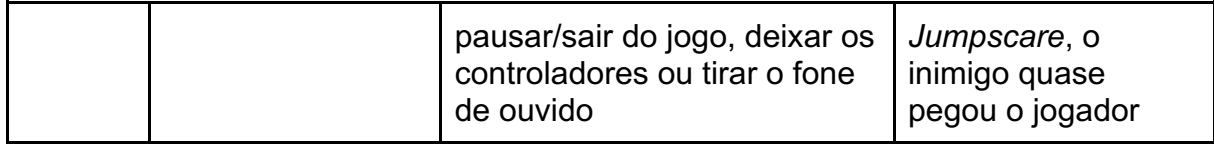

Fonte: Adaptado de Konstantinos Ntokos, 2017.

Baseados nessa ferramenta e utilizando os estados do medo definidos pelo Dr. Ekman (2016), foram determinados oito níveis de manifestação da emoção e um de tranquilidade, de acordo com o que se enquadra no jogo desenvolvido:

• Nível 0: Daqui não saio, daqui ninguém me tira.

Lugares estrategicamente calmos para que o jogador possa se sentir seguro e se recuperar para avançar no jogo.

- *Safe Room* abaixo da escada.
- Esconderijos espalhados no mapa para se proteger do inimigo.
- Nível 1: Não é um fantasma, foi só o vento.

O jogo mostra a parte que não está relacionada ao fantasma, sustos leves,

sem a presença do sobrenatural.

- Portas Batendo
- Galhos na Janela
- Trovões
- Telefone tocando
- Animais fazendo barulho
- Luzes falhando
- Nível 2: Alguma coisa está acontecendo aqui

Coisas que não deveriam acontecer começam a se fazer presentes no jogo.

- Moveis se mexendo
- Bolas de brinquedo rolando no chão
- Caixinha de música tocando
- Brinquedos falando sozinhos
- TV e rádio ligando sozinhos
- Nível 3: Mas o que foi isso?

Barulhos estranhos e irreconhecíveis

- Passos contínuos
- Arranhaduras na parede
- Sussurros
- Nível 4: Mas eu não passo ali nem que me paguem

Aparições pequenas do sobrenatural, mas ainda não nítidas.

- Vultos pelos corredores
- Silhuetas na porta
- Nível 5: Não passou nem átomo

A confirmação de que algo sobrenatural está sobre a casa.

- Olhos te observando
- Mão de baixo da cama
- Nível 6: Ave Maria cheia de Graça
	- O fantasma se mostra pela primeira vez.
	- Fantasma aparece em menos de 1 segundo
	- Fantasma aparece de costas
	- Fantasma te encara e não faz nada
	- O Jump Scare
- Nível 7: O Bicho vai pegar

O Fantasma começa sua busca pelo jogador.

- Fantasma pula no jogador, mas não fere
- Fantasma patrulha áreas importantes do jogo
- Nível 8: Creindeuspai

Os momentos mais perigosos do jogo, em que o jogador pode perder a partida.

- Fantasma persegue o jogador em ritmo frenético
- Corra ou Morra

#### **3. GAME DESIGN E IMERSÃO EM JOGOS DE TERROR**

#### **3.1 Level Design**

Compreender o medo, apesar de necessário para o desenvolvimento de um jogo de terror, não é eficiente sem as ferramentas corretas para aplicar este conhecimento. Recursos como mapa, obstáculos, ambientação, iluminação e sons utilizados em conjunto com os níveis de medo podem atenuar, ou amenizar, a emoção.

Um dos grandes fatores que fazem com que as pessoas joguem jogos de terror, é o controle sobre a situação. "Jogos são interessantes porque eles dão uma sensação de controle. Você sabe que sempre pode contornar o perigo ou, na pior das hipóteses, apenas desligar o jogo." (MADIGAN, 2016. Tradução do autor). Pensando nisso, um jogo que limita as possibilidades do jogador reduziria essa sensação de controle. Feil e Scattergood (2005) determinam dois tipos de *level design*, linear e não linear. Uma *gameplay* linear faz com que o jogador avance uma área atrás da outra, da mesma forma que todos os outros jogadores. A não linear, em contrapartida, são níveis que permitem uma movimentação circular, deixando livre para o jogador escolher por onde passar primeiro. Exemplos de níveis linear e não linear estão ilustrados na Figura 3.

#### Figura 3 - Tipos de *Level Design*

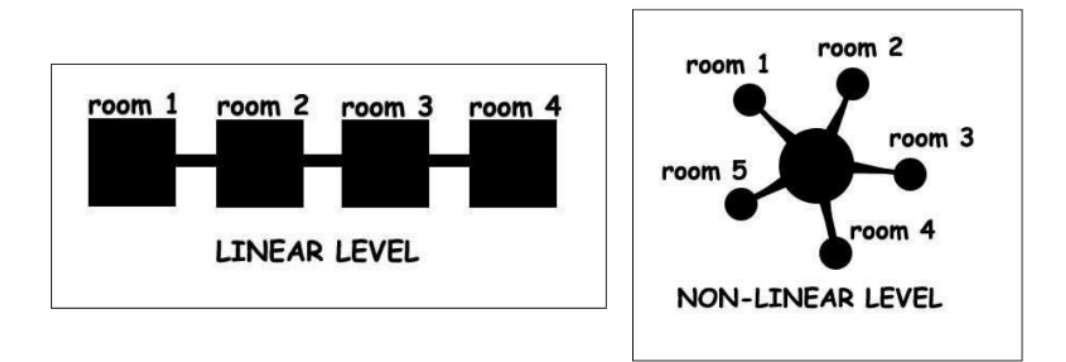

Fonte: Feil e Scattergood (2005).

Levando em consideração os tipos de *level design* descritos por Feil e Scattergood (2005), é interessante permitir que o jogador sinta-se no controle de suas ações. Elaborar mapas que permitam caminhos alternativos, ou que misturem ambos os tipos, trará maior sensação de liberdade para o jogador.

### **3.2 Imersão com som e alucinações auditivas**

Desde 1927, quando o primeiro vídeo "falado" foi exibido em Nova York, o som passou a ser um recurso de extrema importância para produtos de entretenimento. Em jogos, isso não é diferente. Trilha musical, diálogos e efeitos sonoros são itens que possuem o poder de mudar completamente o impacto de um jogo. Em *games* de terror, efeitos sonoros são muito utilizados para elevar o nível de tensão do jogador e, consequentemente, o medo. Passos, sussurros, grunhidos e vozes fantasmagóricas estão presentes em inúmeras franquias como *Resident Evil* e *Silent Hill*. "Estes tipos de efeitos sonoros fazem com que o jogador experiencie um tipo de alucinação conhecida como Alucinação Auditiva." (Demarque e Lima, 2013, tradução do autor). A Figura 4 mostra como o gatilho para essa tática pode ser implementada na Unity utilizando uma fonte de som 3D e um *box collider* para detectar a presença do jogador. Alucinações auditivas são um distúrbio psicológico que ocorrem quando alguém escuta vozes e sons que na realidade não estão ali.

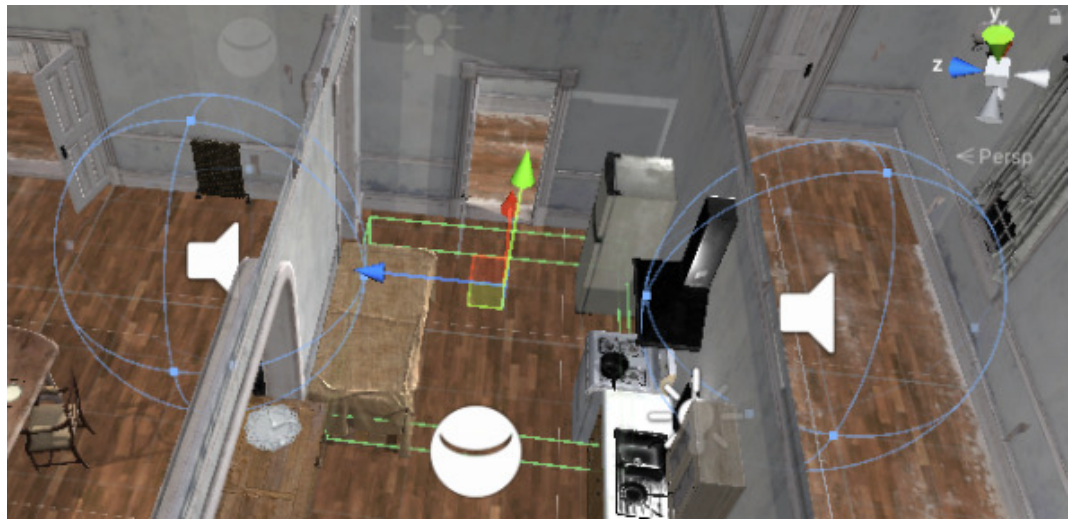

Figura 4 - Tela da Unity com fonte de som 3D e *box collider*

Fonte: Captura de tela do autor.

Demarque e Lima (2013) demonstraram que um jogo que contém estes tipos de alucinações sonoras tem mais sucesso em infligir medo no jogador do que um que

não as possua. Com o experimento realizado pelos autores, fica claro que o uso destes recursos é fundamental para o desenvolvimento de um jogo de terror.

#### **4. ENGENHARIA DE SOFTWARE E GAME DESIGN DOCUMENT**

Durante o processo de desenvolvimento de um jogo, é necessário que a definição da ideia e concepção do jogo seja igual para todos os envolvidos em sua execução. Criar uma ferramenta, ou documento, que registre todas as operações de desenvolvimento é crucial para um projeto bem-sucedido. O *Game Design Document (GDD)* é uma ferramenta que estrutura os passos até a finalização de um jogo, abordando seu tipo, tema, público-alvo, conteúdo e desenvolvimento.

Na Engenharia de *Software* tem-se inúmeros passos a serem definidos, como a engenharia de requisitos, design de *software* e arquitetura, antes que a codificação de um projeto seja iniciada. Segundo Velasquez (2009), o GDD e a engenharia de *software* possuem etapas muito semelhantes, senão idênticas, tornando possível fundir ambas as ferramentas em um único guia orientador. Este modelo idealizado por Velasquez (2009), pode ser observado na Figura 5.

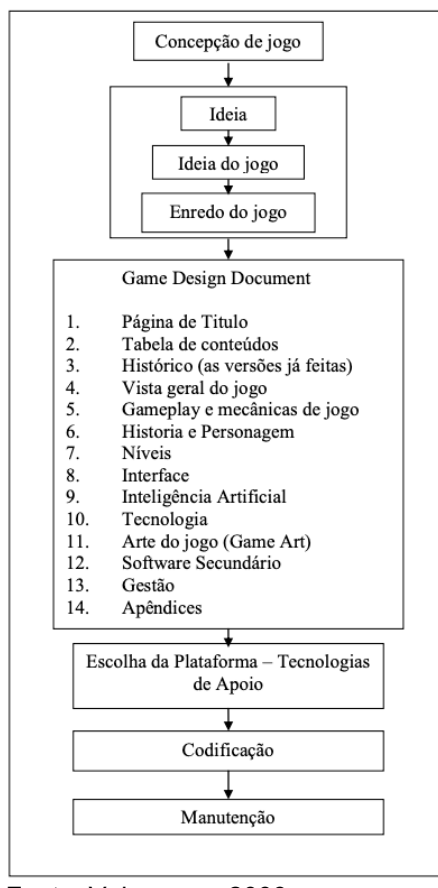

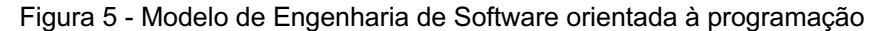

Fonte: Velasquez, 2009.

Sendo o jogo um software, seu ciclo de vida será o mesmo de um programa comum. Desta forma, a construção do jogo abordado nesta dissertação é baseado no modelo sugerido por Velasques (2009), trazendo ferramentas importantes tanto da Engenharia de *Software* quanto do *Game Design Document*.

#### **4.1 Design do Jogo**

A ideia inicial utilizada no jogo é: uma criança acorda durante a noite para ir beber água. Ela precisa ir até a cozinha acendendo as luzes da casa e voltar para o quarto apagando-as, enquanto tenta fugir do bicho papão que a persegue pelo caminho. A partir dessa definição, é identificado o jogador, o objetivo do jogo e o inimigo.

Seguindo a ideia inicial criada, tem-se o protagonista do jogo, que é uma criança de 7 anos que acorda com sede durante a noite e precisa evitar o bicho papão em sua casa. O objetivo do inimigo é aterrorizar a criança e capturá-la. O cenário principal em que se passa a história é em uma casa, e o jogador poderá interagir com o ambiente em primeira pessoa.

O inimigo se manifesta com aparições rápidas, emitindo sons, vigiando áreas e perseguindo o protagonista. Enquanto tenta voltar para a cama, a criança precisa resolver quebra cabeças para abrir caminho de volta para o seu quarto.

### **4.2 Concepção do Jogo**

#### 4.2.1 Narrativa

Ao acordar no meio da noite com sede, a criança decide sair de seu quarto, ir ao banheiro e até a cozinha para beber um copo d'água. O caminho até lá é escuro e assustador para uma criança, portanto ela sai cuidadosamente acendendo todas as luzes pelo caminho até chegar em seu objetivo. O bicho papão espreitará a criança por todo o caminho, assustando-a e perseguindo-a até que consiga capturá-la.

Após completar a missão principal (beber água), a criança precisa voltar para o quarto. O caminho de volta é mais difícil e assustador e o bicho papão é mais ativo nesses momentos, aproveitando-se da escuridão para um ataque surpresa. Ao superar o medo e os obstáculos, a criança consegue, finalmente, voltar para a cama e retomar o sono.

### 4.2.2 Papel e Objetivos

O papel do jogador no jogo é fazer com que a criança atravesse a casa em segurança e conclua o objetivo principal, beber água, enquanto o bicho papão tenta capturá-lo no caminho.

## 4.2.3 Cenário

O ambiente é observado pelo jogador em primeira pessoa. O jogo se passa em uma casa, como ilustrado na Figura 6, sendo iniciado no quarto da criança. O objetivo principal do jogo é chegar na cozinha e vários cômodos precisam ser atravessados pela criança até chegar lá.

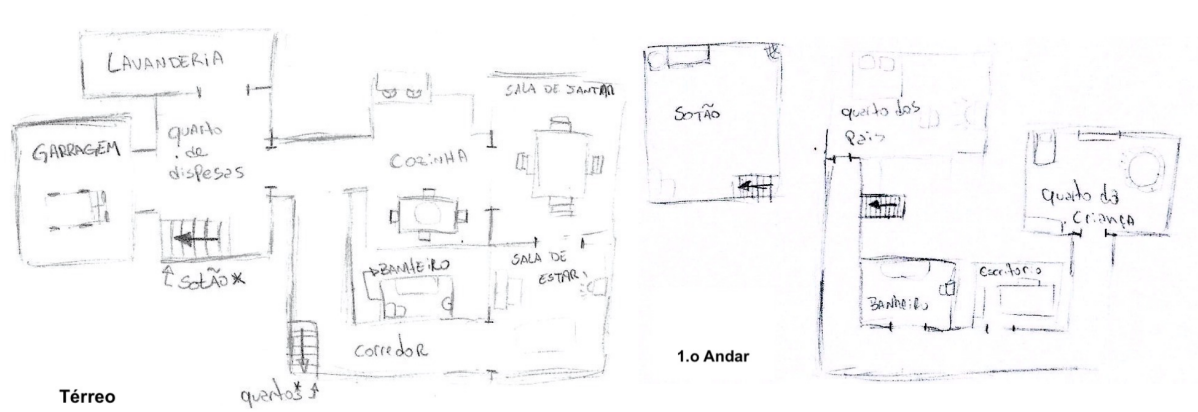

#### Figura 6 - Rascunhos ilustrativos do mapa do jogo

Fonte: Ilustração do próprio autor

É possível encontrar e interagir com as seguintes áreas da casa:

- Quarto da criança
- Quarto dos pais (Interação disponível, mas acesso bloqueado)
- Escritório (Interação disponível, mas acesso bloqueado)
- Corredor dos Quartos
- Banheiro dos Quartos
- Banheiro de entrada
- Sala de Estar
- Sala de Jantar
- **Cozinha**
- Lavanderia
- **Garagem**

### 4.2.4 História de personagens

Ao elaborar uma narrativa com profundidade para um jogo, é preciso conhecer a história de todos os personagens que serão citados no jogo, por mais que eles não apareçam ou não sejam impactantes para o enredo. Desta forma, é possível determinar se os acontecimentos inseridos no jogo fazem sentido, considerando como os personagens se conectam de acordo com suas características.

Em Não saia da cama, seis personagens são identificados ao todo, sendo eles: a criança controlada pelo jogador, o pai do protagonista, a mãe do protagonista, o bicho-papão, o vizinho e o gato do vizinho.

### 4.2.5 Ficha dos personagens

Jogador:

- Nome: Gabriel.
- Idade: 7 anos.
- Gabriel sempre foi uma criança meiga e criativa. Gosta muito de desenhar e de bonecos de pelúcia. Apegado à sua mãe, Gabriel a tem como seu maior amor e proteção.

Inimigo, Figura 7:

- Nome: Bicho-Papão.
- Idade: ????.
- Uma entidade que caça crianças indefesas em suas casas, o Bicho-Papão viu um alvo fácil no filho de um casal após um acidente fatal abalar a família.

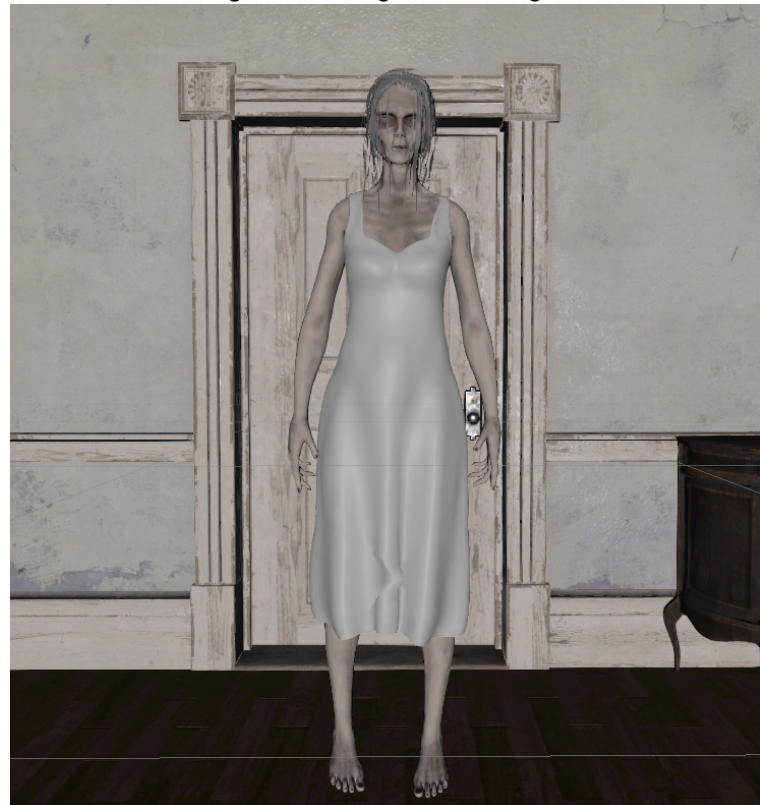

Figura 7 – *Imagem do inimigo*

Fonte: Ilustração do próprio autor

Personagens secundários:

- Nome: Fátima.
- Idade: 40 anos.
- Fátima é médica neurologista no hospital da Capital, cidade vizinha à sua. Conheceu seu marido, Antônio, no trabalho. Casaram-se e tiveram um menino chamado Gabriel. A família que formou era cheia de muito amor e felicidade, até um acidente de carro fatal tirar sua vidaquando retornavam para a casa em uma madrugada de feriado.
- Nome: Antônio.
- Idade: 42 anos.
- Antônio é enfermeiro no hospital onde conheceu sua esposa, Fátima. Ela era a luz em sua vida e sempre lhe trouxe muita alegria, assim como para todos que a conheciam. Quando Fátima se foi, Antônio perdeu completamente sua estabilidade emocional. Mesmo amando seu filho, ele não é capaz de superar a perda de sua esposa. Passou a não dar importância às atividades domésticas e tornou-se alcoólatra, passando

a madrugada em bares, numa tentativa frustrada de que Gabriel não visse o pai vergonhoso que havia se tornado.

- Nome: Cláudio.
- Idade: 68 anos.
- Vizinho de Gabriel e Antônio, o senhor Cláudio vive uma vida pacata com uma aposentadoria que só lhe paga o essencial para sobreviver. Adotou um gato há alguns anos para que não ficasse muito sozinho e ainda conseguiu uma forma eficiente de manter os ratos longe de casa.
- Nome: Bartolomeu.
- Idade: ????.
- Apelidado por Gabriel de Bartolomeu, o gato adora passar o tempo vagando pelas redondezas de sua casa durante a madrugada. Recentemente o lixo acumulou na casa de Gabriel, tornando-a um lugar muito atrativo para que Bartolomeu conseguisse um aperitivo durante suas andadas.

#### **4.3 Gameplay**

O jogador controlará a criança em primeira pessoa, interagindo com objetos e o cenário com o mouse e se movimentando com o teclado. É possível apanhar itens que serão úteis pelo caminho como uma lanterna, chaves e peças de quebra cabeça.

O personagem pode se esconder em lugares estratégicos, como debaixo da mesa, atrás de móveis e cantos da casa. Agachar e andar silenciosamente são mecânicas essenciais para a sobrevivência, enquanto usar a lanterna próximo do inimigo poderá atraí-lo até a localização do jogador.

O personagem pode interagir com objetos e luzes, uma importante tarefa para a *gameplay*. Ligar as luzes dos cômodos através dos interruptores ou abajures tornará mais fácil prosseguir pelo caminho, porém facilitará com que o inimigo o encontre. Para retornar ao quarto é preciso que todas as luzes estejam apagadas. Luzes podem se apagar ou acender com o fator de aleatoriedade, obrigando o jogador e retroceder e apagá-las, ou acendê-las, novamente.

Pode ser preciso utilizar chaves para portas bloqueadas ou peças de quebra cabeça que liberam o caminho de volta para o quarto. Portanto, faz parte da *gameplay* explorar a casa em busca desses itens. O bicho papão poderá também fechar e travar portas, fazendo com o jogador busque um caminho alternativo para retornar ao quarto.

#### 4.3.1 Fases de *gameplay*

#### **Fase 1**

Fase inicial do jogo. O jogador começará pelo quarto da criança com a missão de ir ao banheiro. O banheiro fica logo ao lado do quarto. Ao concluir essa missão, outra missão iniciará, "Vá até a cozinha e beba água". O caminho até a cozinha será tranquilo, com algumas manifestações paranormais pelo caminho. Quando o jogador beber água, a missão de "Retorne para o quarto" será ativada. O caminho de volta apresentará poucas manifestações, para passar a sensação de segurança. Ao chegar na porta que leva ao Hall central, a portá se fechará abruptamente, bloqueando permanentemente o caminho e finalizando a Fase 1 do jogo.

#### **Fase 2**

Nesta fase, as atividades paranormais serão mais frequentes e fortes e as luzes se desligarão com mais frequência. O jogador precisa completar a missão "Encontre outro caminho para o quarto". Este caminho é pela porta na cozinha que leva ao hall central, que está trancada e o jogador precisará encontrar a chave, desbloqueando uma sub-missão "Encontre a chave para o hall central". A porta para outra parte da casa irá abrir e o fantasma irá se revelar pela primeira vez no jogo em um grande jumpscare, finalizando a fase dois.

#### **Fase 3**

Nesta etapa do jogo, o player precisará atrair o fantasma para longe do hall onde o jogador precisa ir, para isso é necessário usar o rádio da sala de estar e se esconder. A partir desse ponto o fantasma irá abandonar o hall da garagem e irá em direção ao som, começando a andar pelo mapa aleatoriamente para atrapalhar a movimentação do jogador. Retornando ao hall da garagem, o jogador poderá encontrar a entrada do sótão que está inacessível pois requer um gancho para abri-la e este encontra-se escondido na garagem. Ao interagir com a entrada do sótão, a submissão "Encontre uma forma de chegar até o sotão" será ativada. O jogador também poderá acessar a lavanderia. Ao obter o gancho para a entrada do sótão e acessá-lo, a fase 3 é finalizada.

#### **Fase 4**

Última fase do jogo e a mais tensa e difícil. O sótão é um labirinto de entulho e o jogador precisa encontrar a chave reserva da porta do hall central, iniciando a submissão "Encontre a chave". Nesta parte do jogo não há luz e o bicho papão está constantemente procurando o jogador. As únicas fontes de luz nesta parte da gameplay se dá pelos abajures espalhados, mas ligá-los irá atrair o fantasma para a localização do jogador. Ao encontrar a chave, a última missão será ativada "Corra para a cama". O fantasma ficará mais violento no momento que este pegar a chave. Agora o player precisará encontrar o caminho para fora do sótão com o fantasma atrás dele. Se bem sucedido, o jogador conseguirá abrir a porta e retornar para o quarto da criança, finalizando o jogo.

#### **4.4 Escopo**

### **Fase 1**

Fase inicial do jogo.

O jogador começará pelo quarto da criança.

Legenda com o pensamento do personagem dirá "Estou apertado, preciso ir no banheiro."

A missão "Vá ao banheiro" será iniciada.

• Uma frase com a missão aparecerá no canto superior direito da tela.

No quarto haverá um apoiador com um desenho feito pelo menino, que o jogador poderá interagir. Está desenhado uma criança de mão dadas com os pais.

• Criar frase pensamento "Que saudades da mamãe…"

O jogador entra no banheiro para completar a missão.

- Missão será completada quando o player interagir com a privada.
- A tela escurece. Som do xixi, da descarga e da torneira lavando as mãos.
- neste movimento a movimentação do personagem será desativada
- Tela volta para o jogo com o jogador de frente para a pia.

Se o jogador ignorar o banheiro e tentar abrir a porta para o hall central, a passagem será barrada e a frase de pensamento será exibida "Preciso ir ao banheiro"

Ao finalizar a missão, uma legenda com o pensamento do personagem dirá "É melhor ir até a cozinha beber água e voltar para a cama logo"

A missão "Vá até cozinha beber água" será iniciada.

• Uma frase com a missão aparecerá no canto superior direito da tela.

Se o jogador tentar abrir a porta do escritório, a porta estará trancada e a frase de pensamento irá aparecer "Papai não gosta que eu entre no escritório dele."

Se o jogador tentar abrir a porta do quarto do pai, a porta estará trancada e a frase de pensamento irá aparecer "Trancada… Parece que ele não está em casa esta noite. De novo…"

No Hall central, se o jogador tentar abrir a porta para a cozinha (sem maçaneta), ela estará travada e a frase "A maçaneta caiu já faz três semanas…" irá aparecer.

Ao passar pelo hall de entrada, irá *triggar* um som do lado de fora da casa.

• Legenda com o pensamento do personagem dirá "Que barulho foi esse? Deve ter sido o gato do vizinho."

Ao passar pela sala de Estar, irá triggar o som de vidro quebrando vindo da cozinha.

Se o jogador tentar abrir a porta da cozinha para o Hall central (sem maçaneta), ela estará travada e a frase "A maçaneta caiu já faz três semanas…" irá aparecer.

Se o jogador tentar abrir a porta para o Hall da garagem, ela estará trancada e a frase "É melhor não ficar perambulando pela casa esta hora da noite" irá aparecer.

Para beber água, o jogador deverá interagir com a geladeira.

- A tela escurece. Som da geladeira abrindo, enchendo o copo de água, bebendo, devolvendo a garrafa na geladeira e fechando a porta
- A movimentação do personagem será bloqueada neste momento
- Tela volta para o jogo com o jogador de frente para a geladeira.

A missão "Volte para o quarto" será iniciada.

• Uma frase com a missão aparecerá no canto superior direito da tela.

Ao entrar na sala de jantar, uma bola de brinquedo virá quicando da sala de estar.

Na sala de estar, o jogador encontra no chão o desenho que antes estava no aparador. Uma figura estranha está desenhada no lugar da mãe.

Quando o jogador se aproximar da porta para o Hall central, ela se fechará brutamente e todas as luzes irão se apagar. Som grunhido do fantasma.

### **Fase 2**

Jogador está no hall de entrada e todas as luzes estão apagadas.

*Collider* posicionado logo ao lado da porta acende a luz do banheiro, exibindo a silhueta do fantasma na parede.

*Collider* posicionado próximo ao banheiro apaga a luz (do banheiro) e o bicho papão desaparece.

Ao passar pela porta para a sala de jantar, vulto do fantasma indo para a cozinha.

Trigger no meio da cozinha para a submissão "Encontre uma forma de abrir a porta"

• Uma frase com a missão aparecerá no canto superior direito da tela.

Trigger perto da porta para o hall da garagem.

- A porta abre devagar com um ruído alto.
- O bicho papão está parado do outro lado do cômodo.
- Pouca iluminação.
- Ao se aproximar da porta(*trigger*), a criatura corre em direção ao jogador e as luzes se apagam.
- Porta continua aberta
- Se o player se aproximar, é possível ouvir um ruído de respiração asmática no escuro.
- Se o jogador entrar no cômodo escuro, será game over.
- · inicia a submissão "Atraia a **aparição** para fora do cômodo"
- Uma frase com a missão aparecerá no canto superior direito da tela.

O jogador agora poderá interagir com o rádio.

• Ao ligar o rádio, a frase de pensamento irá aparecer "É melhor me esconder antes que ela venha"

### **Fase 3**

Neste momento o jogador precisará se esconder enquanto o fantasma é atraído para o rádio.

Ao chegar no rádio, o som de chiado irá parar.

Fantasma começa a monitorar as áreas próximas ao player (testar raio de visão do jogador mais adequado)

Ao chegar na porta da garagem, o fantasma irá *spawnar* nas costas do jogador, permanecer ali por 5 segundos e irá desaparecer.

- A frase de pensamento irá aparecer "Está trancada. Acredito que papai tinha as chaves no bolso da calça usada. Melhor checar o cesto de roupa suja."
- Iniciada a submissão "Encontre a chave para a garagem"
- Uma frase com a missão aparecerá no canto superior direito da tela.

Na lavanderia, o jogador encontrará a maçaneta da porta escondida numa prateleira. Haverá um cesto de roupa vazio para enganar o jogador.

Ao inserir a maçaneta na porta da cozinha:

- A frase de pensamento aparecerá "Faz tanto tempo que a maçaneta estava faltando que me esqueci que a porta está trancada"
- Fantasma aparece na sala de jantar e entra em direção à cozinha.

No banheiro do Hall, haverá um cesto de roupas com a chave da garagem.

• Interação somente disponível nesta missão.

O jogador poderá acessar a garagem.

#### **Fase 4**

Ao entrar na garagem, a saída será bloqueada e o inimigo estará constantemente procurando o jogador.

Não haverá luzes a serem acesas.

Alguns abajures piscarão constantemente.

Ao pegar a chave da porta da cozinha:

- Raio de visão do fantasma é aumentado.
- Fantasma sempre estará dentro de um raio do jogador

Ao sair da garagem, o fantasma irá *spawnar* na cozinha, mantendo as configurações citadas acima.

O jogador agora poderá destrancar a porta da cozinha.

Ao destrancar a porta da cozinha, o fantasma entrará em perseguição ao jogador e a campainha da entrada irá tocar.

• Se o jogador for até a porta de entrada, batidas violentas serão ativadas.

No momento que o jogador entrar em um cômodo, a luz irá apagar permanentemente até o fim do jogo (ao chegar no quarto).

Ao chegar no quarto, o jogador poderá interagir com a cama (ir dormir) e o jogo finalizará.

### **4.5 Engenharia de Requisitos**

Ao desenvolver um projeto de *software*, é importante estabelecer antecipadamente tudo o que o programa precisa fazer. Sendo assim, define-se requisitos funcionais e não funcionais para orientação da equipe de desenvolvimento.

### 4.5.1 Requisitos Funcionais

Requisitos funcionais descrevem todos os serviços, funções e operações que o jogo terá. Abaixo estão as especificações definidas para o jogo que deverão ser executadas durante seu funcionamento.

### **Requisitos funcionais de menu:**

- Navegação vertical entre as opções de menu.
- Seleção da opção de menu.
- Botão para a tela de configurações do jogo.
- Botão para começar o jogo.
- Botão para continuar o jogo.
- Botão para os créditos do jogo.
- Botão para fechar o jogo.

### **Requisitos funcionais do jogador:**

- Movimentação da Câmera pelo mouse.
- A tecla "w" movimenta o personagem para frente.
- A tecla "s" movimenta o personagem para trás.
- A tecla "a" movimenta o personagem para a esquerda.
- A tecla "d" movimenta o personagem para a direita.
- A tecla "*shift*" faz o personagem correr.
- A tecla "c" faz o personagem agachar.
- A tecla "e" faz o personagem pegar um item ou interagir com um objeto. Os objetos que podem ter interação são: portas, interruptores, luminárias, notas, fotos e itens de objetivo de jogo.
- A tecla "esc" pausa o jogo.

# **Requisitos funcionais do inimigo:**

- O inimigo se movimenta no mapa.
- O inimigo possui três estados: padrão, alerta e em perseguição.
- Movimentação normal no estado padrão.
- Movimentação de investigação no estado alerta.
- Movimentação de corrida no estado de perseguição.
- O inimigo interage com portas.
- O inimigo emite ruídos.
- O inimigo captura o jogador.

# **Requisitos funcionais do menu de pausa:**

- Botão para retomar o jogo.
- Botão para acessar as configurações do jogo.
- Botão para retornar ao menu principal.
- Botão para sair do jogo.

O diagrama de casos de uso do jogo pode ser observado na Figura 8.

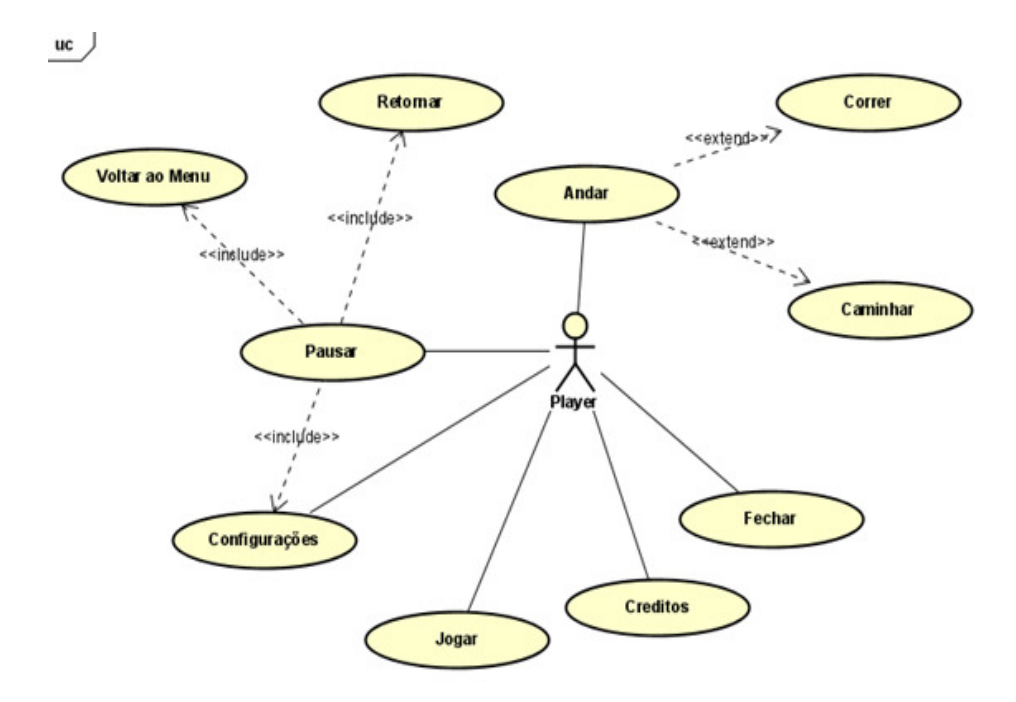

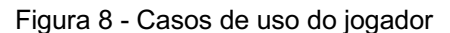

#### 4.5.2 Requisitos não funcionais

Não interferindo diretamente no desenvolvimento do sistema de um programa, os requisitos não funcionais estabelecem de que forma o jogo se comportará. Estas definições servem como parâmetros que definem a qualidade do programa. Pensando nisso, definiram-se os seguintes requisitos não funcionais:

- Requisitos de Desempenho: As telas de carregamento do jogo não podem demorar mais que 10 segundos.
- Requisitos de implementação: O sistema deverá ser desenvolvido na linguagem de C#.
- Requisitos de facilidade de uso: O jogo inicia-se com uma missão fácil para instruir as movimentações e ações do personagem, de forma que o jogador aprenda o básico para avançar no jogo.
- Requisitos de *engine*: O jogo deverá ser feito na Unity.
- Requisitos éticos: O jogo não apresentará quaisquer dados de cunho privativo.
- Requisitos de compatibilidade: O jogo deverá funcionar em computadores *windows*.

Fonte: Próprio autor

### 5. Considerações Práticas

Para que todos os desenvolvedores possam compreender o código e a integração das funcionalidades do jogo, as seguintes condutas foram criadas:

- As variáveis do código precisam ser definidas com nomes claros e objetivos, seguindo o padrão *Camel Case*.
- O código precisa ser comentado.
- Funções devem ser nomeadas de maneira clara, seguindo o padrão *Pascal Case.*
- O código deverá ser modularizado.
- Módulos que estejam associados a mesma funcionalidade e que somarem dois ou mais, deverão ser ciados num *script* a parte.
- Os scripts precisam ser nomeados com o nome de sua funcionalidade.
- Se houver mais de um script sobre a mesma funcionalidade, o objetivo do script deverá ser adicionado em frente ao nome de sua função principal, separado por *underline,* por exemplo*: Light.cs, Light\_Handler.cs.*
- Os *assets* deverão ser nomeados com o nome do objeto em questão, utilizando *underline* em caso de duas ou mais palavras, dentro de pastas separadas por função, por exemplo: Objetos > portas > porta\_garagem.obj.

### **6. CRONOGRAMA**

Seguindo os princípios de metodologias ágeis, que visam a flexibilidade entre as etapas de desenvolvimento, um cronograma geral foi pré-estabelecido para orientação da equipe, destacando 6 principais etapas:

- Documentação do jogo
- Pesquisa técnica e bibliográfica
- Desenvolvimento (programação)
- Criação de arte (*concept art*, 3D e áudio)
- Pós-Produção
- Correções de *bugs*

O cronograma de perspectiva geral pode ser verificado na Figura 9.

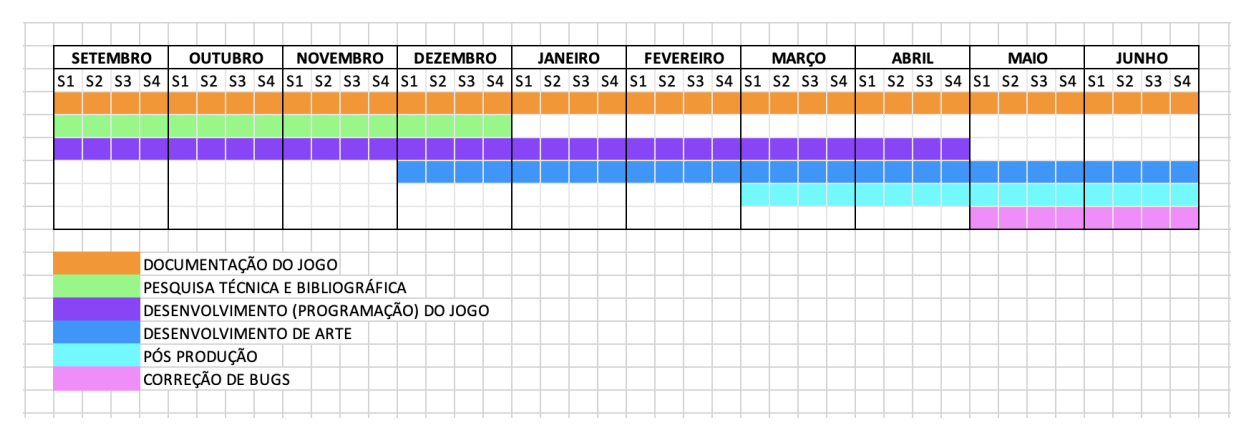

Figura 9 - Cronograma de desenvolvimento do jogo

Fonte: Próprio autor

O Cronograma técnico completo pode ser verificado na Tabela 3.

| Período            | Tarefa                                       | Responsável | <b>Status</b> |
|--------------------|----------------------------------------------|-------------|---------------|
| $17/03 -$<br>23/03 | Separar os assets a serem utilizados no jogo | Nonato      | Concluído     |
| $17/03 -$<br>23/03 | Texturizar assets a serem utilizados no jogo | Nonato      | Concluído     |
| $17/03 -$<br>07/04 | Posicionar assets a serem utilizados no jogo | Nonato      | Concluído     |
| $17/03 -$<br>05/05 | Criar trilha sonora principal do jogo        | Cris        | Concluído     |

Tabela 3 – Cronograma Técnico.

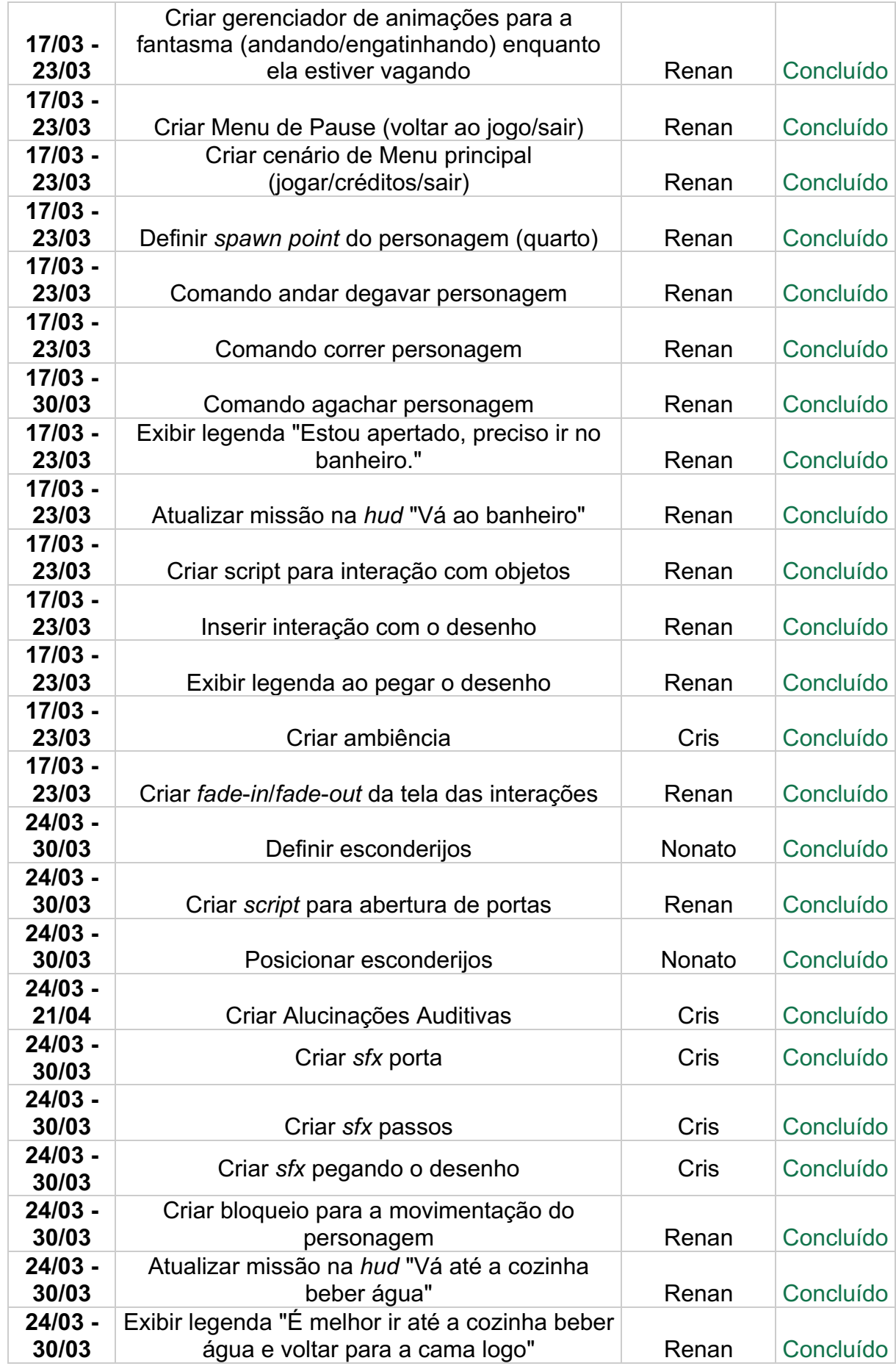

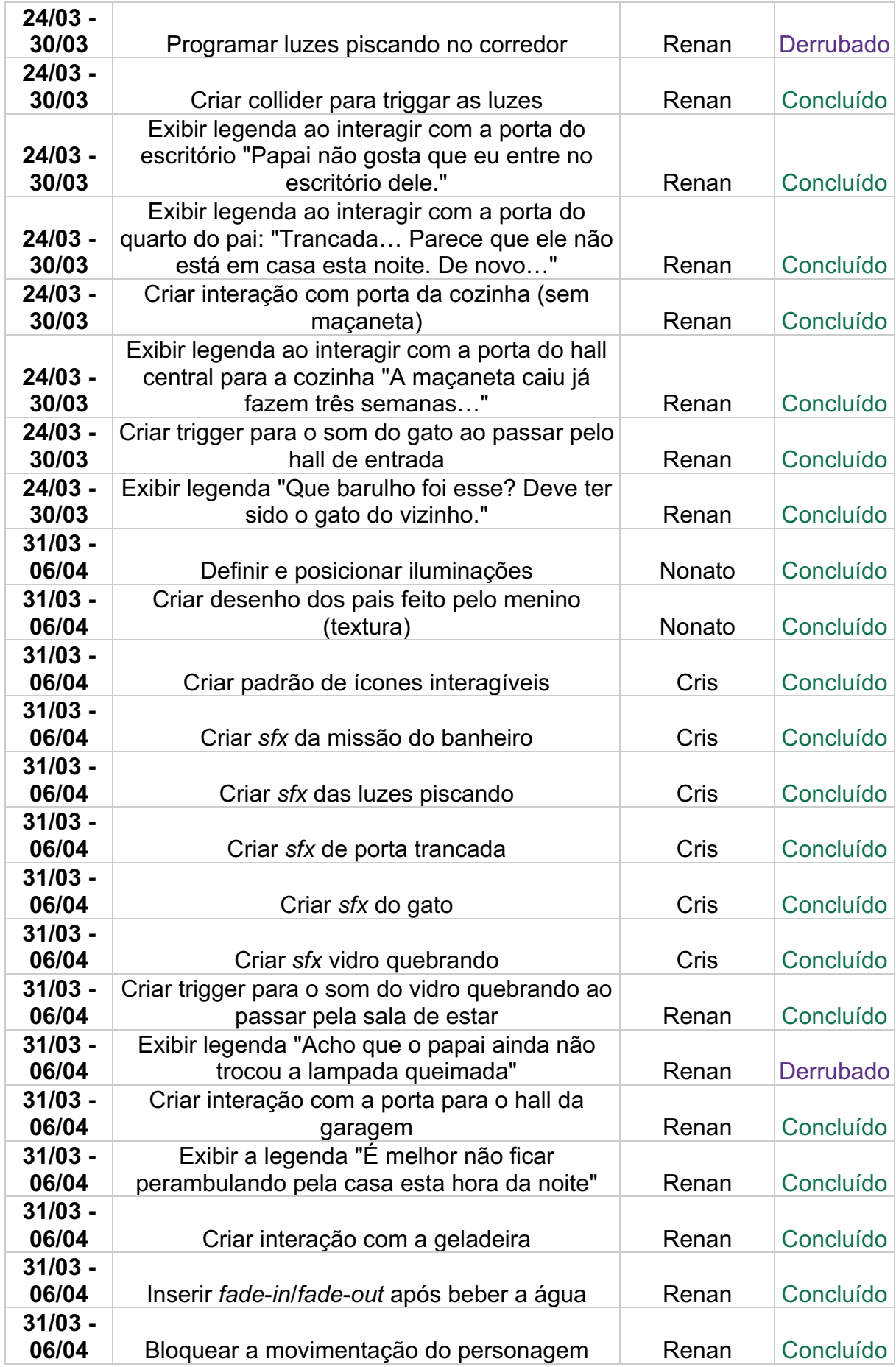

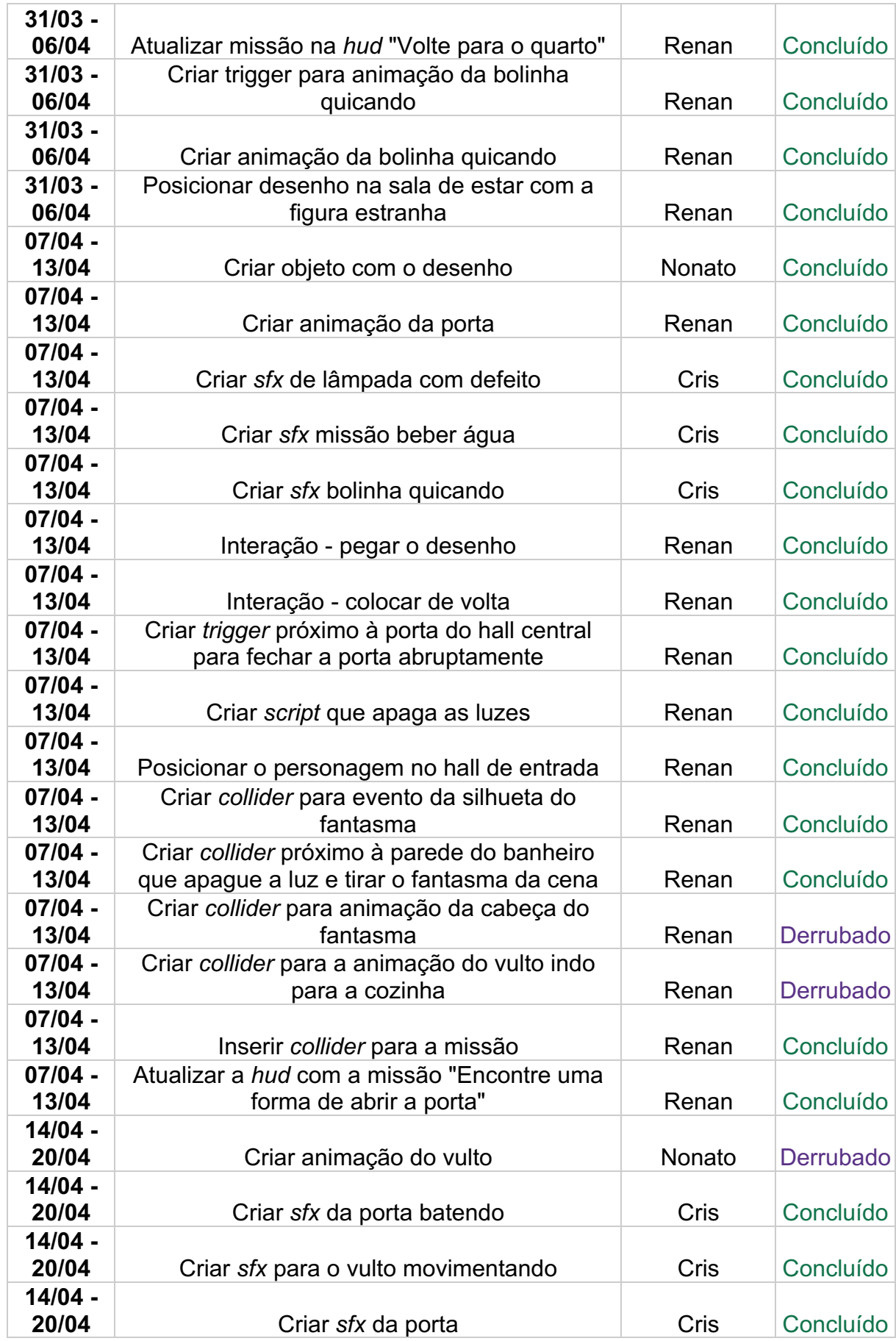

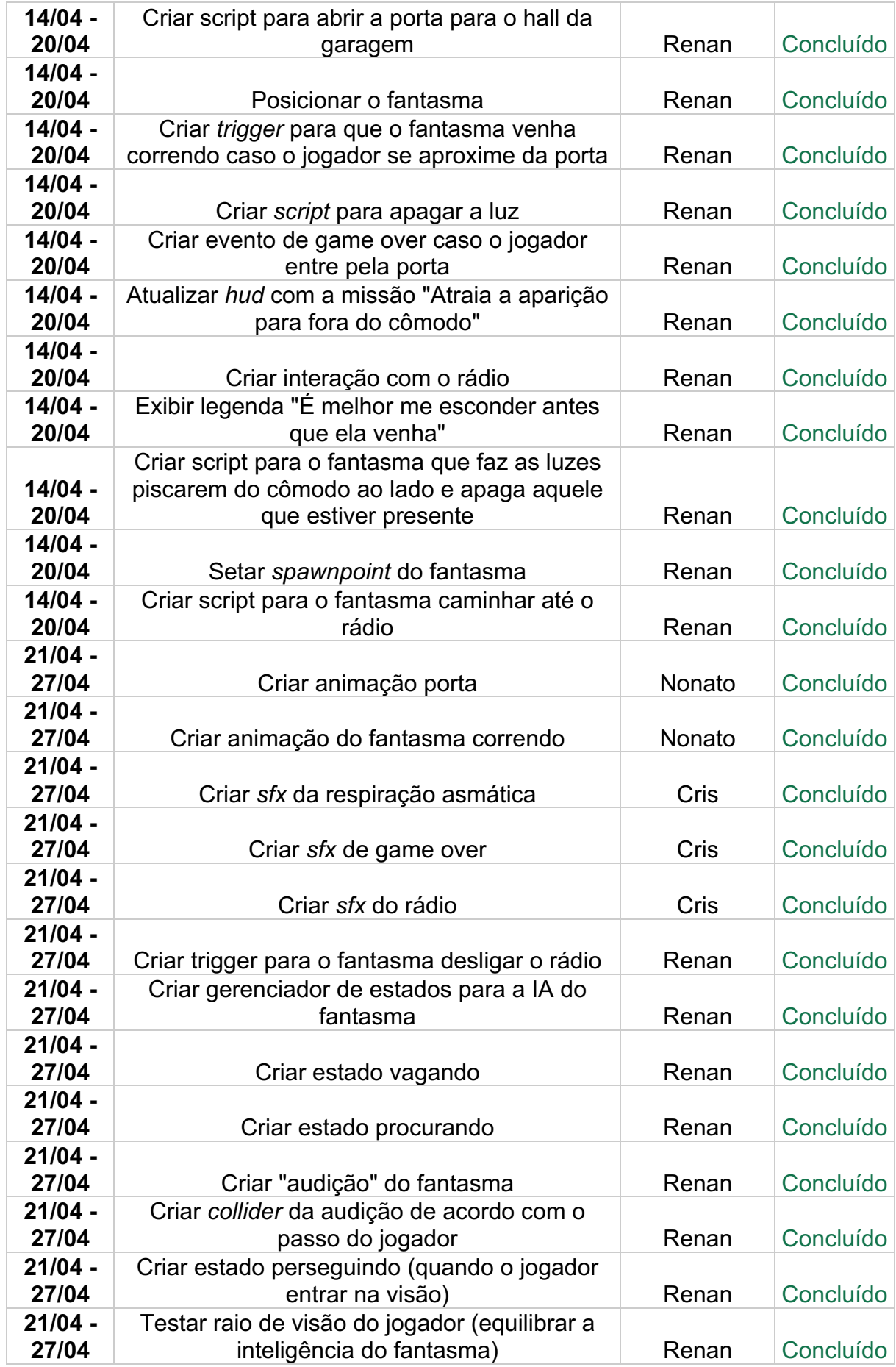

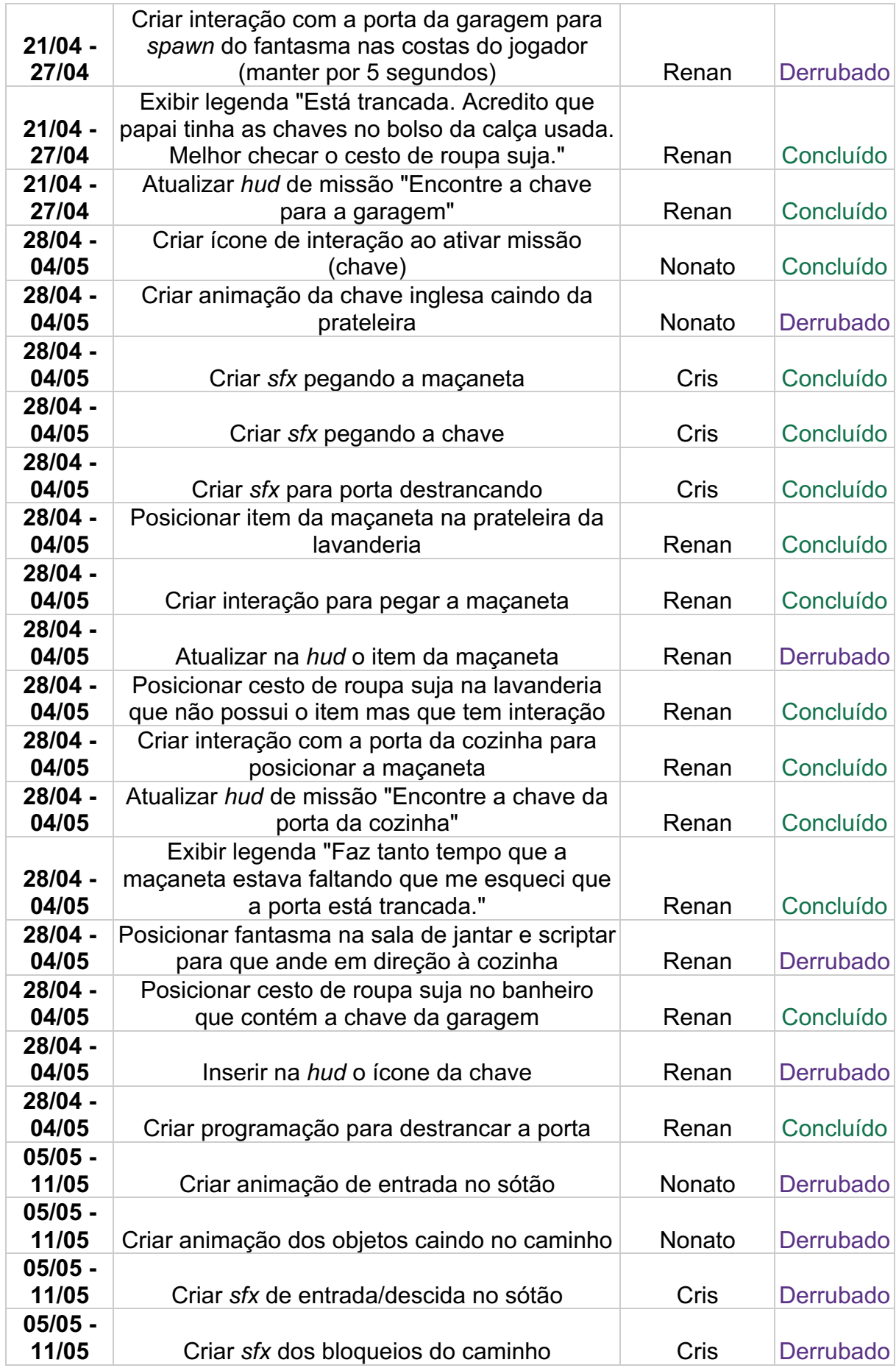

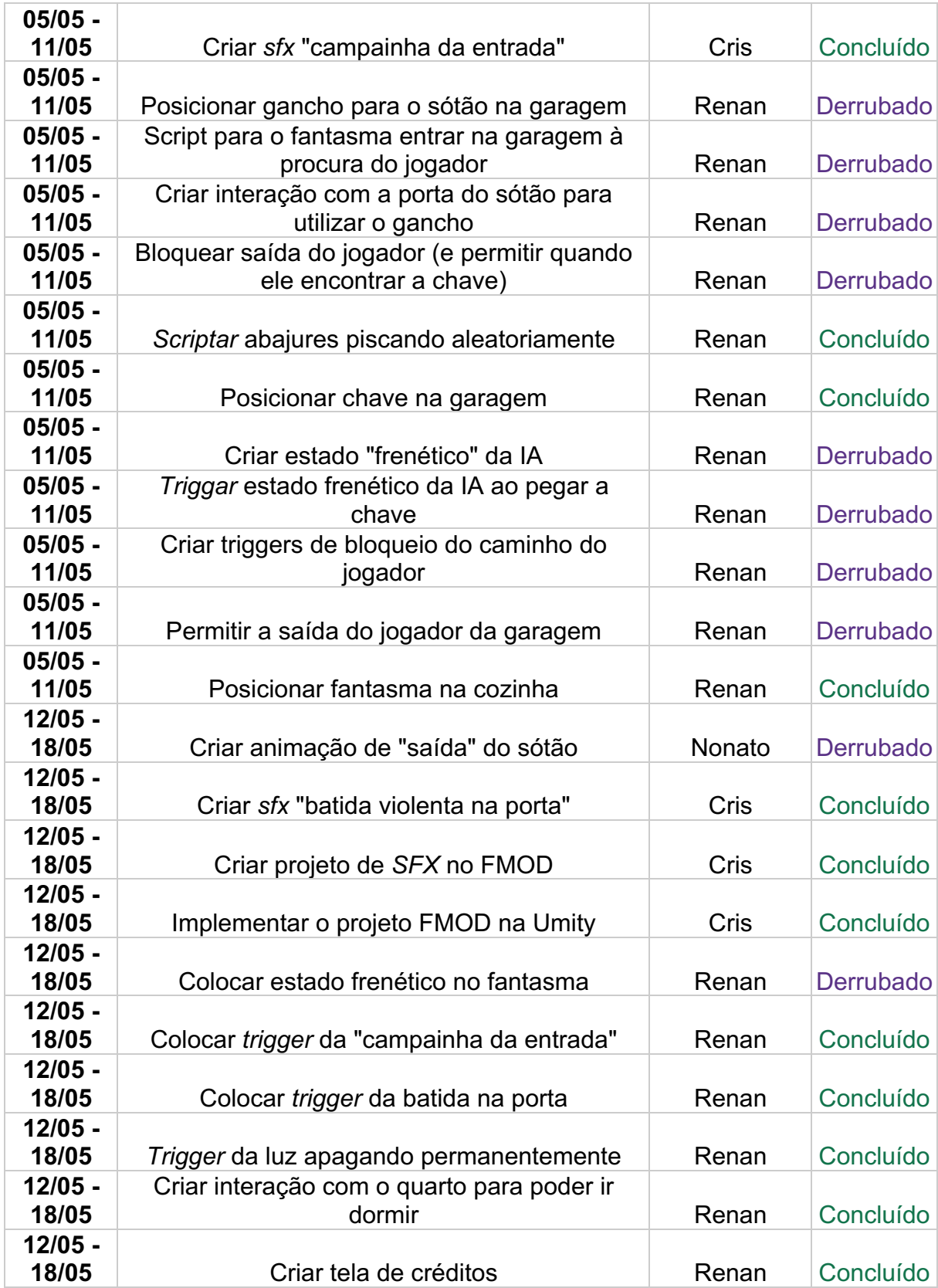

#### **7. FERRAMENTAS DE DESENVOLVIMENTO**

### *7.1 Engine*

Diante da complicada situação de decidir a *engine* a ser utilizada no projeto, duas opções foram consideradas: *Unreal* e *Unity*. Qualidades e desafios foram ponderados sobre ambas as ferramentas a fim de compreender a melhor dentro da necessidade, técnica exigida e potencial de *hardware* requisitado.

Unreal se destacou com seu poder em desenvolvimento 3D e em sua linguagem, de certa forma mais prática e ágil, que poderia encurtar tempo no desenvolvimento. O ponto negativo, por outro lado, é o não conhecimento da equipe sobre a *engine*, suas linguagens e *blueprints*.

O *Unity*, entretanto, tem a seu favor ser um *software* mais intuitivo em relação aos atalhos, a utilização da lógica de seus recursos e pela expertise dos desenvolvedores em sua linguagem de programação, o C#.

Após uma análise, foi colocado na balança os prós e contras das duas *engines* e, aliado à compra de dois cursos na Udemy, sendo um sobre o *Unity* e outro sobre a Unreal, foi possível que os desenvolvedores experimentassem um pouco de cada uma delas. A conclusão é de que o *Unity* é a melhor para o projeto por oferecer qualidades gráficas com menor dificuldade de aprendizado para os desenvolvedores e não exigir computadores muito potentes. A figura 10 mostra a interface organizada da *Unity*.

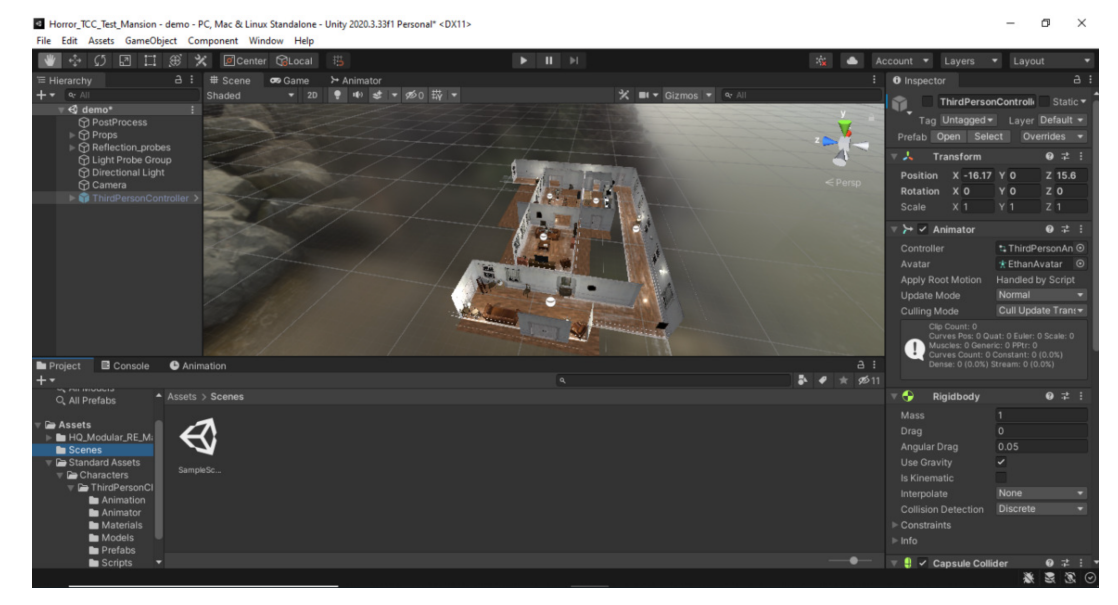

### Figura 10 - Interface do *Unity*

Fonte: Captura de tela do autor

Alguns exemplos de funcionalidades utilizadas da ferramenta:

- Modelos 3D Personagens, objetos, criação do cenário físico, tais como: chão, teto, paredes, portas etc.
- Animação de objetos Portas, personagens, interações do jogador com itens.
- Manipulação do recurso de iluminação Céu, sol, luz, sombras etc.

*Unity* é um motor de jogos amplamente utilizado que oferece uma gama de recursos e vantagens para desenvolvedores e estúdios de jogos. Lançado pela *Unity Technologies* em 2005, o *Unity* rapidamente se tornou uma escolha popular devido à sua facilidade de uso, flexibilidade e capacidade de criar jogos para várias plataformas.

Uma das principais vantagens do *Unity* é a sua abordagem multiplataforma. Com o *Unity*, os desenvolvedores podem criar jogos que funcionam em uma variedade de dispositivos e sistemas operacionais, incluindo *Windows, macOS, iOS, Android,* consoles de jogos e até mesmo plataformas de realidade virtual e aumentada. Isso significa que os jogos desenvolvidos no *Unity* têm um amplo alcance e podem atingir um público maior.

Outra vantagem do *Unity* é a sua interface intuitiva e amigável para desenvolvedores de todos os níveis de experiência. O *Unity Editor* possui uma interface gráfica de usuário fácil de usar, que permite aos desenvolvedores criar e editar jogos de forma eficiente. Além disso, o *Unity* suporta várias linguagens de programação, como C# e *UnityScript*, o que oferece flexibilidade aos desenvolvedores na escolha da linguagem que preferem usar.

O *Unity* também é conhecido por sua vasta biblioteca de recursos e ativos prontos para uso, como modelos 3D, texturas, efeitos visuais e sons. Isso permite que os desenvolvedores acelerem o processo de desenvolvimento, pois podem aproveitar os recursos disponíveis no *Unity Asset Store*. Além disso, o *Unity* possui um sistema de física robusto, suporte a animações avançadas e uma variedade de efeitos visuais, o que torna mais fácil criar jogos visualmente impressionantes.

Além de todas essas vantagens, o *Unity* também é amplamente utilizado na indústria de jogos, tendo sido escolhido como o motor por trás de muitos jogos populares. Alguns exemplos notáveis de jogos que utilizaram o *Unity* incluem:

- Pokémon GO: O fenômeno mundial de realidade aumentada foi desenvolvido usando o *Unity*. O jogo permitiu aos jogadores caçar Pokémon no mundo real, usando seus smartphones.
- *Cuphead*: Um jogo indie de plataforma e ação conhecido por sua estética retrô e desafiador gameplay. Foi desenvolvido no *Unity* e conquistou muitos fãs ao redor do mundo.
- *Inside*: Um jogo de plataforma atmosférico e de quebra-cabeças que recebeu aclamação da crítica. Foi desenvolvido usando o *Unity* e apresenta uma narrativa intrigante e visuais envolventes.
- *Ori and the Blind Forest*: Outro jogo de plataforma elogiado, conhecido por sua arte deslumbrante e história emocional. O *Unity* foi utilizado para criar este jogo premiado, que cativou jogadores de todas as idades.
- *Hearthstone*: O popular jogo de cartas colecionáveis da *Blizzard Entertainment* também foi desenvolvido no *Unity*. O jogo é conhecido por sua jogabilidade estratégica e design atraente.

Em resumo, o *Unity* é um poderoso motor de jogos que oferece várias vantagens para desenvolvedores. Sua abordagem multiplataforma, interface intuitiva, vasta biblioteca de recursos e ativos prontos para uso, além de ser amplamente utilizado na indústria, tornam o *Unity* uma escolha sólida para aqueles que desejam criar jogos.

### **7.2 Ferramentas 3D**

Para o desenvolvimento de objetos em 3D foi definido o Blender, um *software* gratuito e de código aberto que pode ser encontrado em: *https://www.blender.org/*.

Este *software* foi escolhido por ser gratuito e por possuir uma interface amigável, facilitando o manuseio da equipe.

Sua principal usabilidade foi para a modelagem de elementos do jogo e animação, sendo facilmente exportados para serem utilizados na *engine* de desenvolvimento do jogo.

### **7.3 Trilhas Sonoras e** *SFX*

Trabalhar com som é um grande desafio para os desenvolvedores pois exige domínio para a escolha dos áudios a serem trabalhados no jogo, além de ser capaz de manipulá-los em uma DAW (*Digital Audio Workstation*). Esta etapa do desenvolvimento tende a ser mais difícil em equipes pequenas e, por essa razão, acaba ficando em segundo plano no processo de execução do projeto.

Como discutido no início deste trabalho, o som em conteúdos de terror é um fator de extrema importância para que o objetivo atinja devidamente o jogador. Por essa razão esta etapa do projeto será trabalhada em paralelo com o desenvolvimento do jogo e também no período de pós produção que foram mostrados na Figura 9.

Para os efeitos sonoros, foram utilizados tanto sons de bibliotecas quanto áudios captados pela equipe do projeto. Para a captação manual dos áudios, é necessário microfones que contenham pelo menos dois padrões polares que serão necessários para este projeto:

- Omnidirecional: para captação de som ambiente.
- Cardioide: para captação de voz, instrumentos e objetos.

Algumas bibliotecas como a *Sonnis* oferecem efeitos e trilhas de qualidade, tanto pagas quanto *royalty free*, e será uma das fontes de áudios para o *game* junto da *Glitch Machines, ProSound Effects, Soundly,* etc. A versão paga do banco de sons da *Soundly* também será utilizada.

A DAW escolhida para a manipulação e edição dos áudios é o *software Ableton Live*. Esta DAW foi selecionada pela facilidade de tutoriais encontrados na *web* e por disponibilizar o acesso gratuito ao *software* por 90 dias. Sua versão de teste é bastante ampla e possui todos os recursos necessários para a equipe de desenvolvimento trabalhar os efeitos para o jogo.

Conhecido por sua abordagem inovadora à criação musical, o *Ableton Live* possui recursos que permitem aos usuários criar, gravar, editar e mixar áudios de forma intuitiva e em tempo real. Ele oferece uma interface de usuário intuitiva e baseada em sessões, onde as ideias para os sons podem ser desenvolvidas e organizadas em tempo real.

A DAW também oferece uma ampla variedade de ferramentas e efeitos para a criação de *SFX*, incluindo instrumentos virtuais, *samplers*, sintetizadores, processadores de efeitos, ferramentas de mixagem e masterização, entre outros. O *software* suporta a gravação de áudio e MIDI, permitindo que os usuários incorporem instrumentos e hardware externos em seus projetos

É altamente valorizado por sua capacidade de inspirar a criatividade e encorajar a experimentação sonora. Além disso, o *software* oferece uma gama de instrumentos virtuais, *samplers*, sintetizadores e processadores de efeitos integrados. Os usuários têm acesso a uma ampla paleta de sons e recursos para criar e personalizar suas músicas. Além disso, o *Ableton Live* suporta plugins de terceiros, permitindo que os usuários expandam ainda mais suas opções sonoras.

### **8. CUSTOS E RECURSOS DO PROJETO**

Desenvolvimento de jogos envolve muitos recursos e estes exigem, em sua maioria, um grande valor de investimento para adquiri-los de forma customizada. Estes recursos podem ser cursos, livros, ferramentas, *assets*, mão de obra, *hardware* e muitos outros. Os valores investidos no projeto e seus respectivos usos estão descritos na Tabela 4.

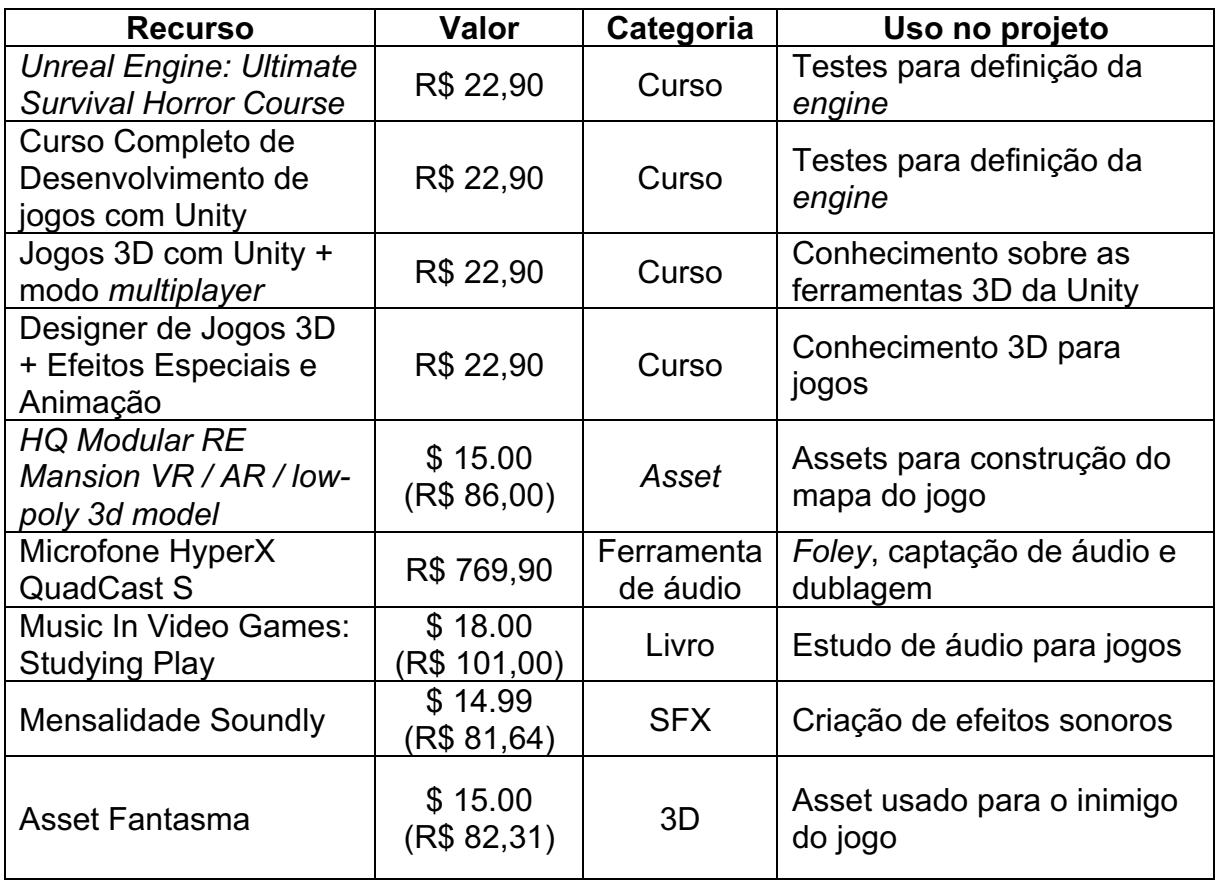

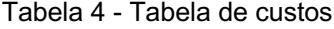

Ao todo, os desenvolvedores desembolsaram R\$ 1.460,83.

#### **9. LINK DO PROJETO**

O jogo apresentado neste trabalho encontra-se disponível no itch.io. O itch.io é uma plataforma de distribuição digital para jogos, criada para oferecer um canal fácil e acessível para desenvolvedores independentes compartilharem seus jogos com o público. Ela permite que os criadores tenham controle total sobre sua criação, experimentem diferentes modelos de monetização e se conectem diretamente com seu público-alvo. Muito comumente utilizado para publicar jogos de *Game Jams*, o itch.io foi escolhido por sua comunidade engajada e plataforma flexível, além de ser um local muito visitado por *Publishers* em busca de novas criações.

O jogo pode ser acessado em: https://crispy-e.itch.io/corra-para-a-cama.

#### **9. CONSIDERAÇÕES FINAIS**

Neste trabalho, foram dedicados esforços significativos para a obtenção de uma compreensão abrangente do medo e de sua manifestação nas pessoas. Através de pesquisas, análises e estudos aprofundados, foi possível adquirir um entendimento satisfatório sobre essa poderosa emoção humana. Com essa base sólida de conhecimento, estabeleceu-se uma conexão valiosa entre o medo e as técnicas de desenvolvimento de jogos, com o objetivo de criar experiências envolventes e aterrorizantes para os jogadores.

O entendimento adquirido ao longo dessa pesquisa teve um impacto transformador na visão e na abordagem da equipe de desenvolvimento. As informações e *insights* obtidos ao longo dessa jornada fortaleceram a capacidade de criar uma experiência imersiva, repleta de elementos assustadores e que provoquem fortes emoções nos jogadores.

Além do impacto interno, esse estudo também possui um valor significativo para a comunidade de desenvolvedores de jogos independentes, especialmente no Brasil. A disponibilidade de informações e orientações detalhadas em português sobre o desenvolvimento de jogos de terror contribui para o crescimento e fortalecimento desse setor. Ao compartilhar o conhecimento e experiência, cria-se um recurso valioso que pode impulsionar a qualidade e a diversidade dos jogos produzidos nesse cenário.

Olhando para o futuro, há grandes expectativas para o próximo passo do projeto: refinar e ampliar o desenvolvimento do jogo "Corra para a cama". No entanto, o verdadeiro teste de eficácia do jogo virá por meio da avaliação estatística e do feedback dos jogadores voluntários e entrevistas realizadas após o lançamento da versão final de testes.

Essa fase de avaliação e análise permitirá obter uma compreensão mais aprofundada de como as técnicas e elementos de medo foram empregados e de como o jogo impactou emocionalmente os jogadores. Será uma oportunidade valiosa para aprender com a experiência e identificar áreas de melhoria, bem como aspectos que tiveram um efeito poderoso e positivo nos jogadores. O feedback fornecido e a análise estatística dos resultados serão elementos essenciais para o aprimoramento contínuo e futuros projetos na área de desenvolvimento de jogos de terror.

Em resumo, este trabalho representa um marco significativo na jornada de criação de jogos de terror. O conhecimento adquirido enriqueceu a visão dos

desenvolvedores, que se tornaram mais proficientes e capacitados a desenvolver jogos de alta qualidade. Além disso, contribui-se para a comunidade de desenvolvedores independentes, compartilhando informações e experiências valiosas.

### **10. ASSETS**

3D\_FOR\_EVERYONE. **Metal Frame Bookcase**. Disponível em: https://sketchfab.com/3d-models/metal-frame-bookcase-02e035d1a09943c2ac62163115239278 Acesso em: 19 mar. 2023.

ALEXANDERKORN. **Metal Garbage Bin**. Disponível em:https://skfb.ly/oFUzN. Acesso em: 11 mar. 2023.

AL0SRAL0. **Old Metal Cup**. Disponível em:https://skfb.ly/6rrHN. Acesso em: 12 mar. 2023.

ALLFREE3DMODELS. **Washing and drying machine Bosch I Laundry 3D model**. Disponível em: https://allfree3dmodels.com/blog/2019/10/31/washing-and-dryingmachine-bosch-i-laundry-3d-model/. Acesso em: 12 mar. 2023.

ALBAN. **Deer from passage du Grand Cerf**. Disponível em:https://skfb.ly/oGYXp. Acesso em: 11 mar. 2023.

ALEXANDERKORN. **Metal Garbage Bin**. Disponível em:https://skfb.ly/oFUzN. Acesso em: 11 mar. 2023.

ANDREW BLAST. Glass-Shatter. Disponível em: https://sketchfab.com/3d-models/glass-shatter-4451f0b2cbbf4bbbaf564eb166bd857f Acesso em: 19 mar. 2023.

ANSKAR. **Old Portrait of Witch.** Disponível em: https://sketchfab.com/3d-models/old-portrait-of-witchd794819d83594c4eb069ca31d4f214b4. Acesso em: 19 mar. 2023.

ARTYOOOOOM. Dirty Water Closet. Disponível em:https://skfb.ly/oCqXI. Acesso em: 11 mar. 2023.

ASSETFACTORY. **Kid toy low poly**. Disponível em: https://sketchfab.com/3dmodels/kid-toy-low-poly-0360a1056dba4140b2c6be3c4abec3a6. Acesso em: 12 mar. 2023.

BELTORI, Pedro. **Wood Crate.** Disponível em: https://sketchfab.com/3d-models/wood-crate-d331f79189704cd49ba013752f2b8d80 Acesso em: 12 mar. 2023.

BILLIEBONES. **Simple Light Switch**. Disponível em:https://skfb.ly/oEYJY. Acesso em: 21 abr. 2023.

BLAST, Andrew. **Glass-Shatter**. Disponível em: https://sketchfab.com/3d-models/glass-shatter-4451f0b2cbbf4bbbaf564eb166bd857f Acesso em: 19 mar. 2023.

BOSSDEFF. **Papers & Envelopes**. Disponível em: https://skfb.ly/oCXUp. Acesso em: 12 mar. 2023.

BRISEW. 2000th Kid Room. Disponível em: https://sketchfab.com/3d-models/2000thkid-room-5d020c7931b5429e9c5a2190a1367930. Acesso em: 12 mar. 2023.

BUNGLEBOY. **Kids Trike**. Disponível em: https://sketchfab.com/3d-models/kids-trike-c7c915a6d6364a99b138afe5a68c0fbb. Acesso em: 18 mar. 2023.

BOSSDEFF. Papers & Envelopes. Disponível em: https://skfb.ly/oCXUp. Acesso em: 12 mar. 2023.

CABOOSE3D. **Propane Tanks**. Disponível em: https://sketchfab.com/3dmodels/propane-tanks-c2fe560433dd408691b8ec5ab2695d51. Acesso em: 25 mar. 2023.

CHILLASART. **HQ Modular RE Mansion Low-poly 3D model**. Disponível em: Mansão:https://www.cgtrader.com/3d-models/interior/house-interior/hq-modular-remansion?utm\_source=Iterable&utm\_medium=email&utm\_campaign=v3\_user-orderconfirmation. Acesso em: 18 nov. 2022.

COLDESINA, Francesco. **Plastic Clothes Basket**. Disponível em: https://sketchfab.com/3d-models/plastic-clothes-basket-28db35b88a174ae9869eba839afc10a9. Acesso em: 12 mar. 2023.

CONECTIONSXR. **Garage**. Disponível em: https://sketchfab.com/3d-models/garage-de7a8dd4309e461cbc99be85f928b480. Acesso em: 19 mar. 2023.

COOPER, Josh. **Bathroom Wall Cabinet**. Disponível em: https://sketchfab.com/3dmodels/bathroom-wall-cabinet-74809213e5044b93b2c7155c0e47f7c9. Acesso em: 19 mar. 2023.

CREATUREFAB. **Baseball ball**. Disponível em:https://skfb.ly/oDXZn. Acesso em: 11 mar. 2023.

DARTOFANGELS. **Wooden Spoon**. Disponível em: https://skfb.ly/6sNtN. Acesso em: 12 mar. 2023.

DEJNES, Erika. **Wolf Rokoko Table**. Disponível em: https://sketchfab.com/3d-models/wolf-rokoko-table-64ae928c8889485caa0bce93b6226b04. Acesso em: 19 mar. 2023.

DERMAKS. **RAYS TE037.** Disponível em: https://skfb.ly/oGSKK. Acesso em: 12 mar. 2023.

DONNICHOLS. **Old Bed**. Disponível em: https://skfb.ly/ovnPF . Acesso em: 11 mar. 2023.

DONNICHOLS. **Vintage Fan**. Disponível em: https://skfb.ly/oFS8T Acesso em: 15 mar. 2023.

DUDLEYLONG. **Mirror A**. Disponível em:https://skfb.ly/oAnyN. Acesso em: 11 mar. 2023.

DUZNOT. **Corn Flakes (Retro Edition)**. Disponível em: https://skfb.ly/oGNyz. Acesso em: 11 mar. 2023.

ELDHOSE K JOSE. **Metal Barre**l. Disponível em: https://sketchfab.com/3dmodels/metal-barrel-2d4b5f92d7924a2b9d743ce61eb8cc7d. Acesso em: 19 mar. 2023.

EMANUEL G. Wooden Table. Disponível em: https://sketchfab.com/3dmodels/wooden-table-3c0db3f098f04a79a6c6ff091c7257e5. Acesso em: 19 mar. 2023.

ERIC. **Office Desk**. Disponível em: https://sketchfab.com/3d-models/office-desk-8d6f74f5d9a14716a2dd7c43ab9e80f5. Acesso em: 19 mar. 2023.

FERREIRA, Pieter. **Old kitchen set.** Disponível em: https://sketchfab.com/3d-models/old-kitchen-setcc62db021e2e49f6a08aa5c324a14936 Acesso em: 25 mar. 2023.

FLAVIA. Wooden Chair. Disponível em: https://sketchfab.com/3d-models/woodenchair-7fc8c6e716f849769efc16e33cc0cc16. Acesso em: 19 mar. 2023.

GILBERT. Metal Fence. Disponível em: https://sketchfab.com/3d-models/metalfence-2b2e8756852b4a96a8a3ff2e2764ef04. Acesso em: 19 mar. 2023.

GORRO76. **Old metal teapot**. Disponível em:https://skfb.ly/oEoEP. Acesso em: 12 mar. 2023.

HOXSVL. **Краска | Cans of paint / varnish [Lowpoly].** Disponível em: https://sketchfab.com/3d-models/cans-of-paint-varnish-lowpoly-30d6217c24064fbc9f07782a739c083d. Acesso em: 19 mar. 2023.

HROSHKO, Denys. **TV , Old TV , Retro TV**. Disponível em: https://sketchfab.com/3d-models/tv-old-tv-retro-tvf13b9a45c0d649dc90ebac5f7717cebf. Acesso em: 12 mar. 2023.v

HUCLEY, Alex. Kid's Bed. Disponível em: https://sketchfab.com/3d-models/kids-bed-f23d06a8f924458e9207e9249a246453. Acesso em: 18 mar. 2023.

HUMBERTO LACERDA. Wooden Shelf. Disponível em: https://sketchfab.com/3dmodels/wooden-shelf-33ab2a109f1a4d39b6a7dcf20aeb7157. Acesso em: 19 mar. 2023.

HYNES, Thomas. CGT116 A6 Thomas Hynes - Rectangle. Disponível em:

https://sketchfab.com/3d-models/cgt116-a6-thomas-hynes-rectangle-28a756921a704caf9d71eaa89e98875b. Acesso em: 18 mar. 2023.

INCG5764. **Crumple of paper**. Disponível em:https://skfb.ly/oEsEr. Acesso em: 12 mar. 2023.

ISABELLE L. Old Key. Disponível em: https://sketchfab.com/3d-models/old-keycc82f4e6e15f4b75a0f10636a01d1bfc. Acesso em: 19 mar. 2023.

JASON. Metal Stool. Disponível em: https://sketchfab.com/3d-models/metal-stool-594c47e25d7c4815a1e703a92767b732. Acesso em: 19 mar. 2023.

JEONG, Jinhong. **Acoustic Guitar.** Disponível em: https://sketchfab.com/3d-models/acoustic-guitare2e7a415bafd4346a481afcc0645dce3 Acesso em: 25 mar. 2023.

JIMBOGIES. **Warehouse Shelving Unit.** Disponível em: https://sketchfab.com/3dmodels/warehouse-shelving-unit-788cc9b477684951934ff8b1ebb978e1. Acesso em: 25 mar. 2023.

JORDAN. Metal Lamp. Disponível em: https://sketchfab.com/3d-models/metal-lamp-2e9eb18fd67b4e2b9c2b7f1991b5252d. Acesso em: 19 mar. 2023.

KATYA O. Wooden Door. Disponível em: https://sketchfab.com/3d-models/woodendoor-8d7d2202e1d846059f437d5a4d06d3dc. Acesso em: 19 mar. 2023.

KURMANIN, Alexander. **Post-apocalypse Mattress pack**. Disponível em: https://skfb.ly/oGyHU Acesso em: 12 mar. 2023.

LANCE M. Metal Shelf. Disponível em: https://sketchfab.com/3d-models/metal-shelf-5377b09ab365461798fc847a8f04d641. Acesso em: 19 mar. 2023.

LOPES, Thiago. **Skate**. Disponível em: https://skfb.ly/oqZEo. Acesso em: 11 mar. 2023.

LORENZO. Wooden Box. Disponível em: https://sketchfab.com/3d-models/woodenbox-6a7c3d21226e45979e12e7726c59e327. Acesso em: 19 mar. 2023.

LYRICIZT. **Pile of Clothes**. Disponível emhttps://skfb.ly/o8PQ9. Acesso em: 11 mar. 2023.

MAGGATRON. **Soccer Ball**. Disponível em: https://skfb.ly/opDOv. Acesso em: 11 mar. 2023.

MARTIN. **Metal Chair.** Disponível em: https://sketchfab.com/3d-models/metal-chair-26cb5c52ea0a428b8915ff4b6b9933f1. Acesso em: 19 mar. 2023.

MELISSA**. Metal Table**. Disponível em: https://sketchfab.com/3d-models/metal-table-44c2efaa41ff493fb89e4899243ce809. Acesso em: 19 mar. 2023.

MELONMAN. **BathTub**. Disponível em:https://skfb.ly/ozJEQ. Acesso em: 11 mar. 2023.

MICHAEL R. Wooden Cabinet. Disponível em: https://sketchfab.com/3dmodels/wooden-cabinet-1d4d257d2f1b4669b5e5874e25732a5a. Acesso em: 19 mar. 2023.

MKKY. **Office Drawer.** Disponível em: https://sketchfab.com/3d-models/office-drawer-48dae122a1694609886c84ae17a15d01Acesso em: 19 mar. 2023.

MRNISHKE. Old Style Key. Disponível em: https://sketchfab.com/3d-models/key-ad78fc71092849ca9cd2f264e14a8167 Acesso em: 19 mar. 2023.

NARUTONIC. **Bathroom Assets**. Disponível em: https://sketchfab.com/3dmodels/bathroom-assets-865e8aca42584db190d50c280f670e13. Acesso em: 12 mar. 2023.

NATALIE. Metal Bookshelf. Disponível em: https://sketchfab.com/3d-models/metalbookshelf-4142d82a1a0f48aa9b67eafcf369f8d7. Acesso em: 19 mar. 2023.

NIGHTMARIEST. **Clothes Roots**. Disponível em:https://skfb.ly/otVUE. Acesso em: 11 mar. 2023.

NICK, GameDev, **Old Rusted Bucket v3**. Disponível em: https://skfb.ly/onAC9. Acesso em: 12 mar. 2023.

OKAPIGUY. **Grand Piano and Stool.** Disponível em: https://sketchfab.com/3dmodels/grand-piano-and-stool-5cf67f2b64d6428dad94524d6d12aeea. Acesso em: 19 mar. 2023.

OKAPIGUY. **Victorian Bookshelf**. https://skfb.ly/oESsF. Acesso em: 11 mar. 2023.

OLIVIA. Wooden Bench. Disponível em: https://sketchfab.com/3d-models/woodenbench-02a2e3b30ed74db49d42e84f543468f4. Acesso em: 19 mar. 2023.

OSWALDFAN001. **Shower.** Disponível em: https://sketchfab.com/3d-models/shower-f2e9dbd558774111a7995972d7bb7e95. Acesso em: 12 mar. 2023.

PALUDO, L. E. **Washing Powder 2,7kg**. Disponível em: https://www.blenderkit.com/asset-gallery-detail/bc34401e-1bbe-4a9f-b637 bb64d7550578/. Acesso em: 25 mar. 2023.

PAVLO\_HOLUBLOV. **Metal Cabinet.** Disponível em: https://sketchfab.com/3d-models/metal-cabinet-bc3025eba4af431fa0785cdfc0e56ed9 Acesso em: 12 mar. 2023.

PETER J. Metal Bed. Disponível em: https://sketchfab.com/3d-models/metal-bed-3d007cfddeee4c0a8d3685a9d4c524db. Acesso em: 19 mar. 2023.

PETROV, Evan. **Kitchen - Assets - Download Free 3D model by Evan Petrov**. Disponível em: https://sketchfab.com/3d-models/kitchen-assets-1bf20d2de7f749d889d69c42207ca669. Acesso em: 25 mar. 2023.

PONRAJ G. **Indane Gas Cylinder - Low Poly**. Disponível em: https://skfb.ly/oGNyz. Acesso em: 11 mar. 2023.

QUENTIN. Wooden Ladder. Disponível em: https://sketchfab.com/3dmodels/wooden-ladder-497e87298a9c43f2a4e3b8c186055d3e. Acesso em: 19 mar. 2023.

R3G3NERETOR. **Ghost Woman Low-poly 3D model**. Disponível em: https://www.cgtrader.com/3d-models/character/woman/ghost-woman. Acesso em: 18 fev. 2023.

RACHEL. Metal Bench. Disponível em: https://sketchfab.com/3d-models/metalbench-1ce60f77e2e84f24a42a1d7416170dd8. Acesso em: 19 mar. 2023.

SAMUEL. Wooden Dresser. Disponível em: https://sketchfab.com/3dmodels/wooden-dresser-18984b7e1bb54f8ab6d2ee40bb89455c. Acesso em: 19 mar. 2023.

SERGEIHANDRISTOV. **Old wall clock**. Disponível em: https://sketchfab.com/3d-models/old-wall-clock-2e316e9633f9482d893185cbb2532812Acesso em: 12 mar. 2023.

SIM387. **Vegetable Crate**. Disponível em:https://skfb.ly/oEYJY. Acesso em: 11 mar. 2023.

SIMON PHAN. **Used Laundry Machine.** Disponível em: https://sketchfab.com/3d-models/used-laundry-machinec198c7d48d1546c39d98bf40738bdede Acesso em: 12 mar. 2023.

SOIDEV. **Restaurant Kitchen Set - Part 1.** Disponível em: https://sketchfab.com/3dmodels/restaurant-kitchen-set-part-1-129dd2f84879477ea261b422d21491f4. Acesso em: 12 mar. 2023.

SOUSINHO. **Flat Bench.** Disponível em: https://skfb.ly/o888F. Acesso em: 12 mar. 2023.

SOUSINHO. **Paper debris**. Disponível em: https://skfb.ly/oDAYx. Acesso em: 12 mar. 2023.

SOUSINHO. **Post it notes**. Disponível em: https://skfb.ly/oFrKV. Acesso em: 12 mar. 2023.

SPOGNETTA, Andrea,**Turtle Garden Sculpture**. Disponível em: https://skfb.ly/oGSOK. Acesso em: 12 mar. 2023.

SRIKANTHSAMBA. **Leather Sofa with Coffee Table.** Disponível em: https://sketchfab.com/3d-models/leather-sofa-with-coffee-table-9c1f78ce34c949f3a70706aa24e099b2 Acesso em: 19 mar. 2023.

STEFANSPO. **Water Dispenser Dirty**. Disponível em: https://skfb.ly/oG6T9. Acesso em: 11 mar. 2023.

SUNBO GAMES. **Cans - Dirty and Crumpled 3 Piece Set**. Disponível em: https://skfb.ly/oDVSF Acesso em: 11 mar. 2023.

SUSPISHUS. **Bitten Pizza**. Disponível em: https://skfb.ly/oGNyz. Acesso em: 11 mar. 2023.

SZALOKIFLORA. **Washing Machine**. Disponível em: https://skfb.ly/ozq8u Acesso em: 12 mar. 2023.

TAENSHI. ABC Cube Toy. Disponível em: https://sketchfab.com/3d-models/abc-cube-toy-9443ba8835cf41fc8f89249aabf2e38. Acesso em: 12 mar. 2023.

TAN, Alben.**Laundry Basket 1 - 3D Scan**. Disponível em: https://skfb.ly/owosP Acesso em: 12 mar. 2023.

THE ALKEMIST 3,**Physically scanned Banana (Raw Scan)**, Disponível em: https://skfb.ly/oGQVq Acesso em: 11 mar. 2023.

THE ALKEMIST 3,**Physically scanned aged avocado (High-Res)**, Disponível em: https://skfb.ly/oHoxF Acesso em: 11 mar. 2023.

THEDRONE. **Sack\_v2**. Disponível em: https://skfb.ly/6wnGz. Acesso em: 12 mar. 2023.

TINA. Metal Wardrobe. Disponível em: https://sketchfab.com/3d-models/metalwardrobe-9c9e3e8e0bcf4b6bba5a19a7ed525547. Acesso em: 19 mar. 2023.

TRENDERENDERBRAD. **Libbey Bar Glass** .Disponível em:https://skfb.ly/otDQz. Acesso em: 12 mar. 2023.

TWILIGHTFOX. **Soviet old tin cans milk, meat, fish**.Disponível em: https://skfb.ly/oDWr8 Acesso em: 11 mar. 2023.

UNDEAD, Frodo. **Horror Paintings - Zdzislaw Beksinski**. Disponível em: https://sketchfab.com/3d-models/horror-paintings-zdzislaw-beksinski-3793aafef25d413dbeb0328768817df1 Acesso em: 18 mar. 2023.

URSULA. Wooden Bookcase. Disponível em: https://sketchfab.com/3dmodels/wooden-bookcase-3e6e783227ac4a82be7daec62353adaf. Acesso em: 19 mar. 2023.

VICTOR. Metal Side Table. Disponível em: https://sketchfab.com/3d-models/metalside-table-5260408ce61c44a6a179d5f5ee926267. Acesso em: 19 mar. 2023.

WESTLAKE, Brandon. Marble Bathroom Sink. Disponível emm: https://sketchfab.com/3d-models/marble-bathroom-sink-free-0c183eb640234ab38bd64980458d65e3. Acesso em: 12 mar. 2023.

WILLIAM. Wooden Wardrobe. Disponível em: https://sketchfab.com/3dmodels/wooden-wardrobe-0d5161021c5e48fb9a165b4cc2eab999. Acesso em: 19 mar. 2023.

YAIYEONDURISING. **Source Bathroom Sink**. Disponível em: https://skfb.ly/6WOLV. Acesso em: 12 mar. 2023.

YJ\_. **Ashtray with Cigarettes**. Disponível em: https://skfb.ly/oGrU9. Acesso em: 25 mar. 2023.

XVIREI. **Hand Painted Old Books Geometry Nodes**. Disponível em: https://skfb.ly/oFSTT Acesso em: 12 mar. 2023.

# **REFERÊNCIAS**

ÅRNELL, Tobias; STOJANOVIC, Nikola. **Horror game design - what instills fear in the player?**: a study on the effects of horror game design theories and level design patterns on player behaviour in a horror environment. 2020. 45 f. TCC (Graduação) - Curso de Tecnologia de Mídia, Escola de Ciências Naturais, Tecnologia e Estudos Ambientais, Universidade Södertörn, Södertörn, 2020. Disponível em: http://www.diva-portal.org/smash/record.jsf?pid=diva2%3A1432687&dswid=-1076. Acesso em: 06 set. 2022.

BUTLER, Mark. **Why people play horror games**. 2022. Disponível em: https://inews.co.uk/essentials/culture/gaming/people-play-horror-games/. Acesso em: 06 set. 2022.

CASTRO, David. Primeiro filme sonoro completa 85 anos. 2012. Disponível em: https://memoria.ebc.com.br/cultura/2012/10/cantor-de-jazz-completa-85 anos#:~:text=Aconteceu%20no%20dia%206%20de,em%201926%2C%20pela%20W arner%20Bros. Acesso em: 22 nov. 2022.

DEMARQUE, C.T., LIMA, S.E. Simpósio Brasileiro De Jogos e Entretenimento Digital Joint Conference ICEC, XII, 2013, São Paulo. **Auditory Hallucination:** Audiological Perspective for Horror Games. Rio de Janeiro: Art & Design Track, 2013. 8 p. Disponível em: http://www.sbgames.org/sbgames2013/proceedings/artedesign/03-dt-paper.pdf. Acesso em: 19 nov. 2022.

EKMAN GROUP. **Atlas of Emotions**. Disponível em: http://atlasofemotions.org/#states/fear. Acesso em: 19 nov. 2022.

EKMAN GROUP. **Fear**. Disponível em: https://www.paulekman.com/universalemotions/what-is-

fear/#:~:text=Fear%20arises%20with%20the%20threat,to%20cope%20with%20pote ntial%20danger. Acesso em: 19 nov. 2022.

EKMAN, Paul. Surprise and Fear. In: EKMAN, Paul. **Emotions Revealed**: recognizing faces and feelings to improve communication and emotional life. 2. ed. Nova York: St. Martin'S Griffin, 2003. Cap. 7. p. 148-171.

FEIL, John; SCATTERGOOD, Marc. **Beginning Game Level Design**. Boston: Thomson Course Technology Ptr, 2005. *E-book.*

FRITSCHER, Lisa. **What is Fear**. 2022. Disponível em: https://www.verywellmind.com/the-psychology-of-fear-2671696. Acesso em: 19 nov. 2022.

MORE: Mecanismo online para referências, versão 2.0. Florianópolis: UFSC Rexlab, 2013. Disponível em: http://www.more.ufsc.br/. Acesso em: 24 nov. 2022.

MUNIS, Nathan. BARBOSA, Sanderson. Engenharia de Software e Games. Disponível em: http://r1.ufrrj.br/nuesgames/blog-artigo2.php. Acesso em: 23 set. 2022.

NTOKOS, Konstantinos. Level of fear: analysis of fear spectrum into a tool to support horror game design for immersion and fear. *In*: e-Journal: **Computer Game Development And Education: An International Journal.** Vol.1, No.1, p. 33-43, 2017. Disponível em:

https://www.academia.edu/37186976/ LEVEL OF FEAR ANALYSIS O%20F FEA R\_SPECTRUM\_INTO\_A\_TOOL\_TO\_SUPPORT\_HORROR\_GAME\_DESI%20GN\_F OR\_IMMERSION\_AND\_FEAR. Acesso em: 06 set. 2022.

*Resident Evil*. Capcom , 1996. Jogo Eletrônico.

ROBERTS, Rebecca. Fear of the Unknown: music and sound design in psychological horror games. In: DONNELY, K.J.; GIBBONS, William; LERNER, Neil (ed.). **Music In Video Games**: studying play. Nova York: Routledge, 2014. p. 138- 150.

*Silent Hill*. Konami, 1999. Jogo Eletrônico.

VELASQUEZ, Carlos Eduardo Lé. **Modelo de Engenharia de Software para o Desenvolvimento de Jogos e Simulações Interactivas**. 2009. 61 f. Dissertação (Mestrado) - Curso de Computação Móvel, Universidade Fernando Pessoa, Porto, 2009. Disponível em: https://bdigital.ufp.pt/handle/10284/1361. Acesso em: 23 set. 2022.